# LATEX for UEA Administrative Work

[Dr Nicola Talbot](http://theoval.cmp.uea.ac.uk/~nlct)

11th September, 2004

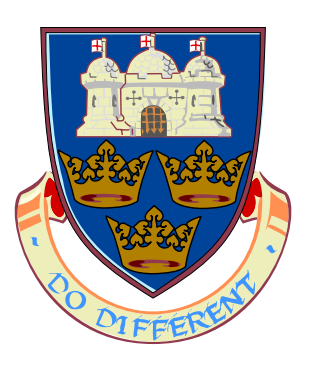

[School of Computing Sciences](http://www.cmp.uea.ac.uk/) [University of East Anglia](http://www.uea.ac.uk/)

### Abstract

This document is aimed at lecturers and administrative support staff who need to use LATEX to typeset exam papers, assignments, correspondence etc. If you are unfamiliar with LAT<sub>E</sub>X I would recommend that you first read  $\cancel{B}T\cancel{E}X$  for Complete Novices<sup>[1](#page-1-0)</sup>.

<span id="page-1-0"></span><sup>1</sup><http://theoval.cmp.uea.ac.uk/~nlct/latex/novices/>

# **Contents**

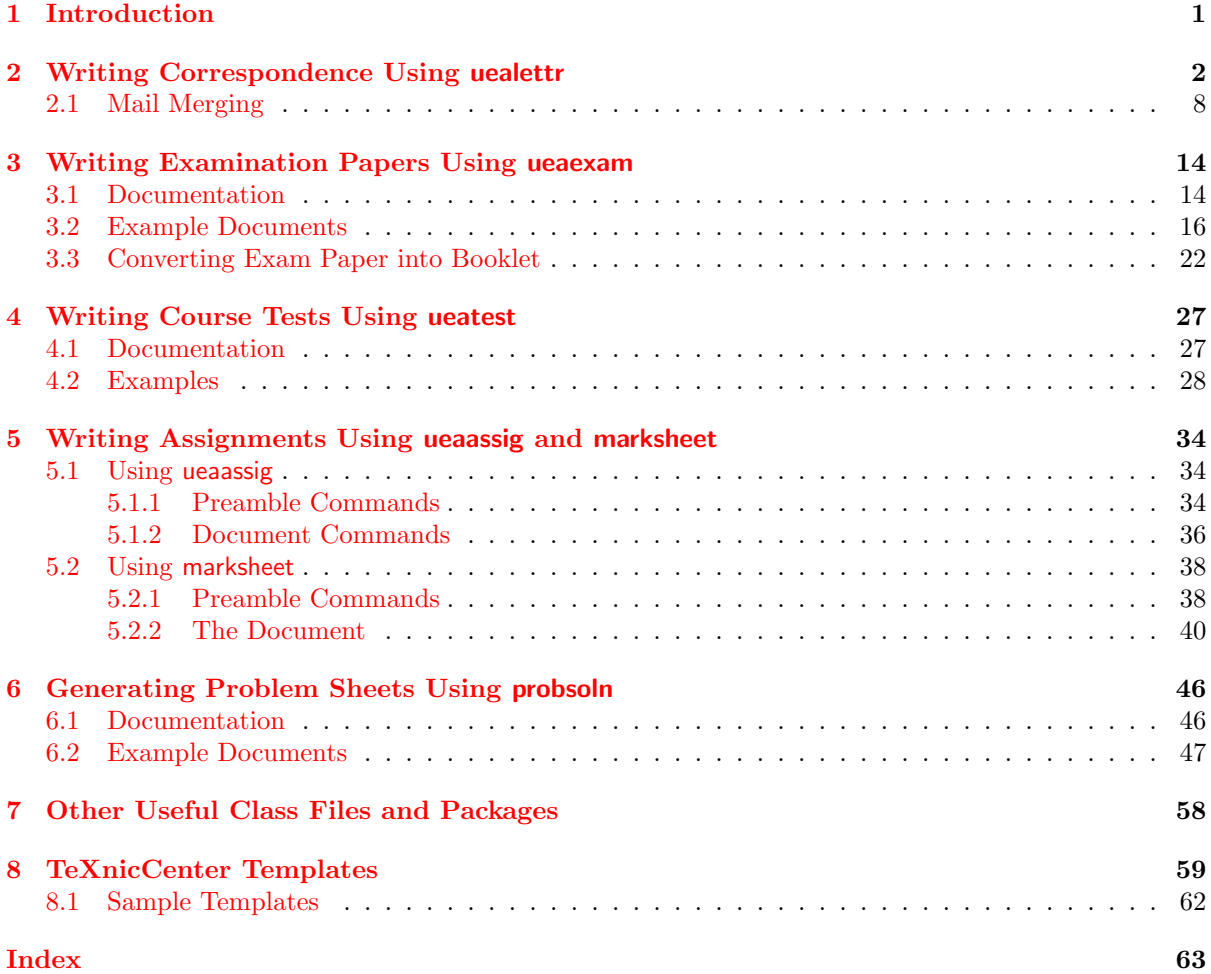

# List of Figures

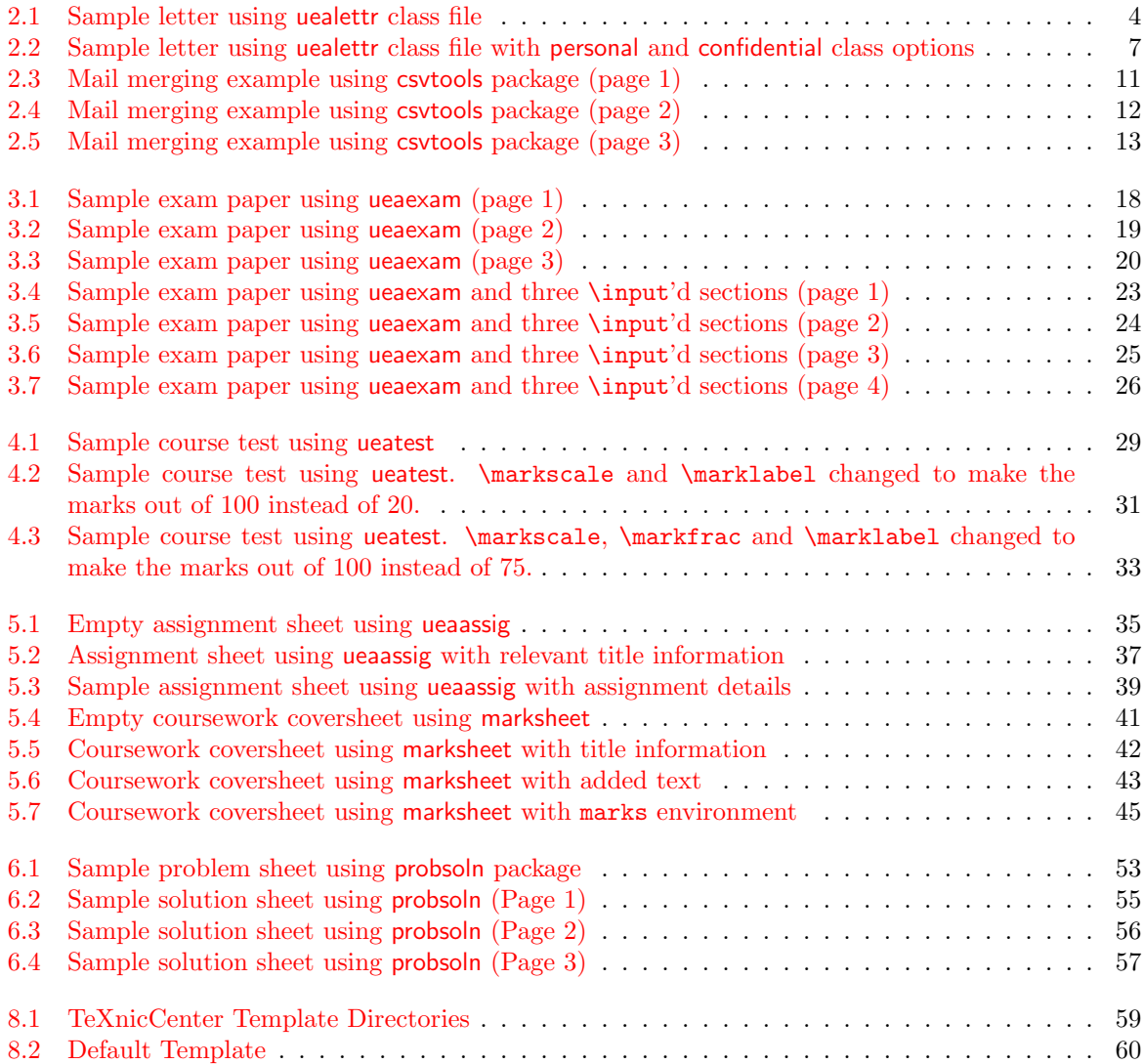

# <span id="page-4-1"></span><span id="page-4-0"></span>Chapter 1

# Introduction

There is an increasing pressure on lecturers and administrative support staff to learn to typeset documents in LATEX, as equation editors in word processors tend not to be up to the standards required for typesetting examination questions etc. Also, many journals whose publications involve a lot of mathematics, tend to prefer submissions created in  $\mathbb{F}T_FX$ . This document gives examples on how to use the following  $\angle$ FIFX 2<sub> $\varepsilon$ </sub> class files or packages: uealettr (Correspondence), csvtools (Mail Merging), ueaexam (Examination Papers), ueatest (Course Test Papers), ueaassig (Assignments), marksheet (Coursework coversheets) and probsoln (Generate Problem Sheets from a Database). These files can all be downloaded from <http://theoval.cmp.uea.ac.uk/~nlct/latex/packages/>

The examples used in this document can be downloaded from [http://theoval.cmp.uea.ac.uk/](http://theoval.cmp.uea.ac.uk/~nlct/latex/admin/examples/) [~nlct/latex/admin/examples/](http://theoval.cmp.uea.ac.uk/~nlct/latex/admin/examples/).

# <span id="page-5-2"></span><span id="page-5-0"></span>Chapter 2

# Writing Correspondence Using uealettr

The [uealettr](http://theoval.cmp.uea.ac.uk/~nlct/latex/packages/index.html#uealettr)<sup>[1](#page-5-1)</sup> class file is designed for writing letters with or without headed paper. Multiple letters can be contained in the same file, with each letter enclosed in the letter environment. This environment takes one mandatory argument which should be the name and address of the recipient.

Within the letter environment, the following commands may be used:

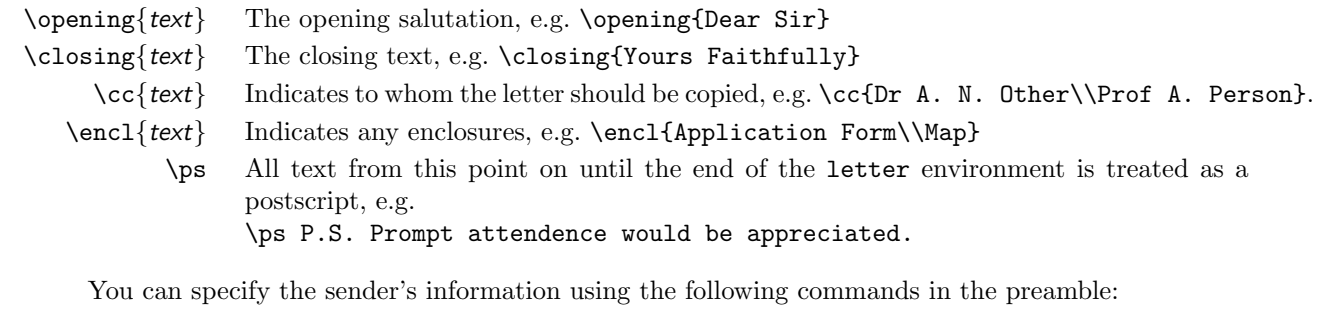

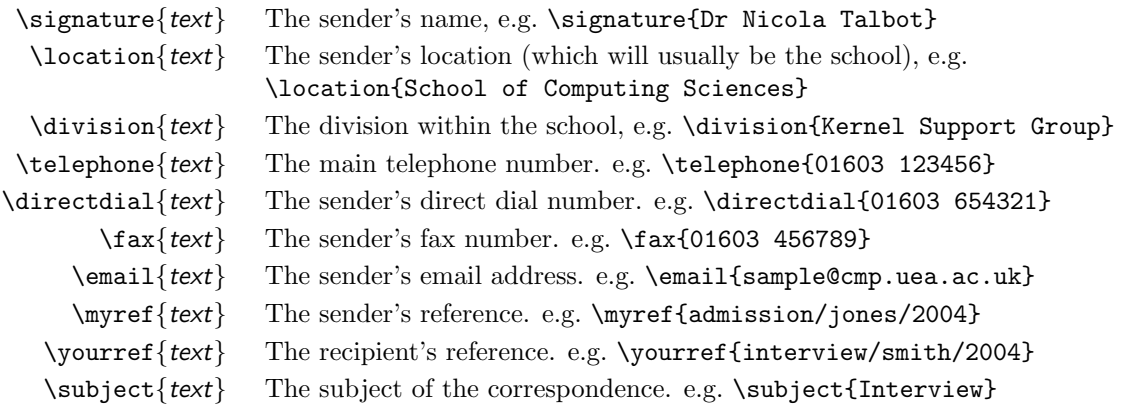

Here is an example:

\documentclass{uealettr}

% Sender details

```
\signature{Dr Nicola Talbot}
\division{\LaTeX\ Support Group}
\location{School of Computing Sciences}
\telephone{01603 456161}
```
ヿ <sub>T</sub>Code

<span id="page-5-1"></span><sup>1</sup><http://theoval.cmp.uea.ac.uk/~nlct/latex/packages/index.html#uealettr>

```
\directdial{01603 592847}
\fax{01603 593345}
\email{example@cmp.uea.ac.uk}
% Letter details
\subject{Sample Letter}
\myref{latex/uealettr}
\yourref{a/query}
\begin{document}
% This is the letter
\begin{letter}{Prof Some One\\1 The Street\\The Town\\
The County\\AB1 2XY}
\opening{Dear Prof Some One}
This is a sample letter. I hope you find it interesting.
\closing{Yours Sincerely}
\cc{Dr A. N. Other\\Prof A. Person}
\encl{Map of the university}
\ps P.S. here's a postscript.
\end{letter}
\end{document}
                                                                                      ↓Code
```
The resulting output is shown in Figure [2.1.](#page-7-0)

The sender details usually remain the same, so it's probably easier to put them in a separate file, and store it somewhere on T<sub>E</sub>X's search path. For example, the file sender.tex might look like:

```
% Sender details
```
r

```
\signature{Dr Nicola Talbot}
\division{\LaTeX\ Support Group}
\location{School of Computing Sciences}
\telephone{01603 456161}
\directdial{01603 592847}
\fax{01603 593345}
\email{example@cmp.uea.ac.uk}
```
↓Code

<sup>ヿ</sup>ा⊖de

ገ <sub>T</sub>Code

and the main file containing the letter would then look like:

```
\documentclass[personal,confidential]{uealettr}
```
\input{sender} % input sender details

% Letter details \subject{Sample Letter}

> <span id="page-7-1"></span>Prof Some One 1 The Street The Town The County AB1 2XY

September 10, 2004

Your Ref : a/query Subject : Sample Letter

Dear Prof Some One

This is a sample letter. I hope you find it interesting.

Yours Sincerely

Dr Nicola Talbot

cc: Dr A. N. Other Prof A. Person

encl: Map of the university

P.S. here's a postscript.

<span id="page-7-0"></span>latex/uealettr

Telephone<br>
01603 456161<br>
Direct Dial 01603 592847<br>
Fax<br>
01603 593345 E-mail example@cmp.uea.ac.uk

```
\myref{latex/uealettr}
\yourref{a/query}
\begin{document}
% This is the letter
\begin{letter}{Prof Some One\\1 The Street\\The Town\\
The County\\AB1 2XY}
\opening{Dear Prof Some One}
This is a sample letter. I hope you find it interesting.
\closing{Yours Sincerely}
\cc{Dr A. N. Other\\Prof A. Person}
\encl{Map of the university}
\ps P.S. here's a postscript.
\end{letter}
\end{document}
```
 $\Box$   $\bot$ Code

ገ <sub>T</sub>Code

The following options may be passed to uealettr:

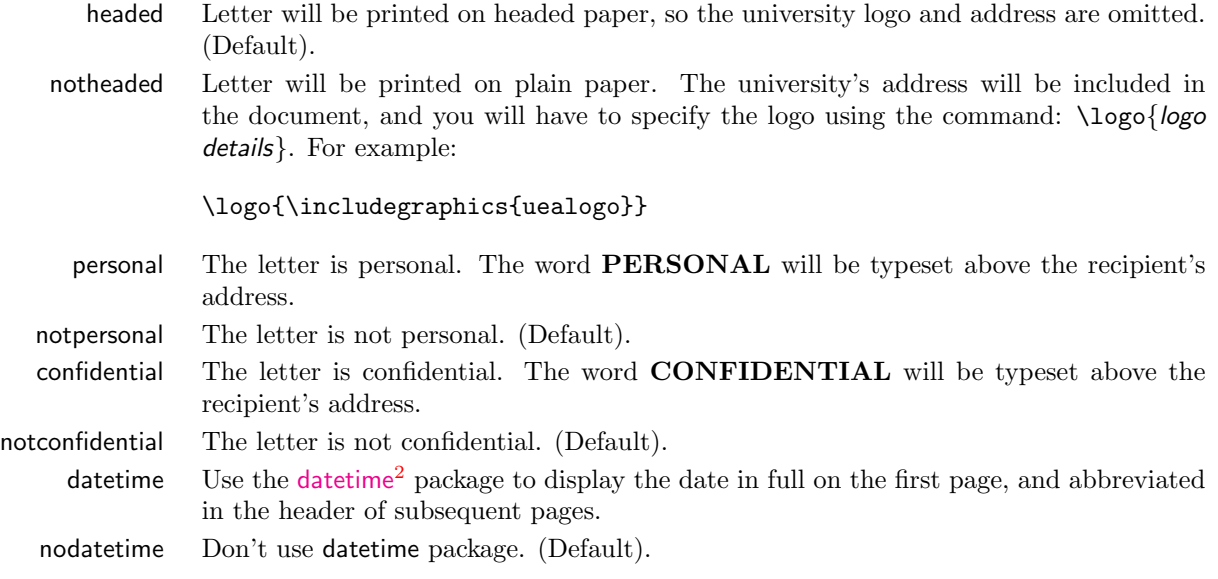

We can now modify the above example so that the letter is personal and confidential (result shown in Figure [2.2\)](#page-10-0):

\documentclass[personal,confidential]{uealettr}

```
\input{sender} % input sender details
```
% Letter details

ſ

<span id="page-8-0"></span> $^2$ <http://theoval.cmp.uea.ac.uk/~nlct/latex/packages/index.html#datetime>

```
\subject{Sample Letter}
\myref{latex/uealettr}
\yourref{a/query}
\begin{document}
% This is the letter
\begin{letter}{Prof Some One\\1 The Street\\The Town\\
The County\\AB1 2XY}
\opening{Dear Prof Some One}
This is a sample letter. I hope you find it interesting.
\closing{Yours Sincerely}
\cc{Dr A. N. Other\\Prof A. Person}
\encl{Map of the university}
\ps P.S. here's a postscript.
\end{letter}
\end{document}
```
ï

### <span id="page-10-1"></span>PERSONAL AND CONFIDENTIAL

Prof Some One 1 The Street The Town The County AB1 2XY

September 10, 2004

Your Ref : a/query Subject : Sample Letter

Dear Prof Some One

This is a sample letter. I hope you find it interesting.

Yours Sincerely

Dr Nicola Talbot

cc: Dr A. N. Other Prof A. Person

encl: Map of the university

P.S. here's a postscript.

latex/uealettr

Telephone 01603 456161 Direct Dial 01603 592847 *Fax*<br>01603 593345 E-mail example@cmp.uea.ac.uk

<span id="page-10-0"></span>Figure 2.2: Sample letter using uealettr class file with personal and confidential class options

## <span id="page-11-1"></span><span id="page-11-0"></span>2.1 Mail Merging

In the previous section, the example used had only one letter environment within the document, so only one letter was produced, however it is possible to have multiple letter environments within one document. For example, suppose you want to invite Miss A. Smith, Mr B. Jones and Mr C. Brown to an interview, you could do this as follows:

```
\documentclass{uealettr}
\input{sender} % input sender details
% Subject line will be the same for all three letters
\subject{Interview}
\begin{document}
% First letter
\myref{interview/a.smith/2004}
\begin{letter}{Miss A. Smith\\1 The Street\\The Town\\The County\\AB1 2XY}
\opening{Dear Miss Smith}
You are invited to an interview on 2 Oct 2004 at 2:00pm.
Please report to the General Office on arrival.
\closing{Yours Sincerely}
\encl{Campus Map}
\end{letter}
% Second letter
\myref{interview/b.jones/2004}
\begin{letter}{Mr B. Jones\\2 The Close\\The Town\\The County\\AB2 4XY}
\opening{Dear Mr Jones}
You are invited to an interview on 2 Oct 2004 at 2:30.
Please report to the General Office on arrival.
\closing{Yours Sincerely}
\encl{Campus Map}
\end{letter}
% Third letter
\myref{interview/c.brown/2004}
\begin{letter}{Mr C. Brown\\3 The Road\\The Town\\The County\\AB3 6XY}
\opening{Dear Mr Jones}
You are invited to an interview on 2 Oct 2004 at 2:30.
Please report to the General Office on arrival.
\closing{Yours Sincerely}
\encl{Campus Map}
\end{letter}
\end{document}
```
↑Code

<span id="page-12-2"></span>This illustrates how you can have multiple letters within one document that use the same sender and subject details, however it is somewhat cumbersome, and since all the letters are along the same lines, this task can be made easier by mail merging.

There are several mail merging packages available. This document details the [csvtools](http://theoval.cmp.uea.ac.uk/~nlct/latex/packages/index.html#csvtools)<sup>[3](#page-12-0)</sup> package. This package defines the command:

### \applyCSVfile{filename}{text}

which reads in information from a comma separated variable  $(CSV)$  file<sup>[4](#page-12-1)</sup> whose name is specified by filename, and repeatedly applies the contents of each line in filename to text. This is best illustrated with an example. Suppose there is a file called details.csv that has the following contents:

### Name,Address,Time,Date,Reference

Miss A. Smith,1 The Street\\The Town\\The County\\AB1 2XY,2:00pm,2 Oct 2004,interview/a.smith/2004 Mr B. Jones,2 The Close\\The Town\\The County\\AB2 4XY,2:30pm,2 Oct 2004,interview/b.jones/2004 Mr C. Brown, 3 The Road\\The Town\\The County\\AB3 6XY, 3:00pm, 2 Oct 2004, interview/c.brown/2004

The \applyCSVfile will create the following commands (based on the first row of details.csv): \insertName, \insertAddress, \insertTime, \insertDate, \insertReference. These can be used within the text that makes up the second argument to **\applyCSVfile**. The document above can be made much simpler now by doing:

\documentclass{uealettr}

\usepackage{csvtools}

\input{sender} % input sender details

% Subject line will be the same for all letters \subject{Interview}

\begin{document}

\applyCSVfile{details.csv}{% \myref{\insertReference} \begin{letter}{\insertName\\\insertAddress}

\opening{Dear \insertName}

You are invited to an interview on \insertDate\ at \insertTime. Please report to the General Office on arrival.

\closing{Yours Sincerely}

```
\encl{Campus Map}
\end{letter}}
```
\end{document}

↓Code

We can further refine this example by noting that the reference is made up of the applicant's name and the year. We can modify details.csv as follows:

Title,Initials,Surname,Address,Time,Date Miss,A.,Smith,1 The Street\\The Town\\The County\\AB1 2XY,2:00pm,2 Oct 2004 Mr,B.,Jones,2 The Close\\The Town\\The County\\AB2 4XY,2:30pm,2 Oct 2004 Mr,C.,Brown,3 The Road\\The Town\\The County\\AB3 6XY,3:00pm,2 Oct 2004

↑Code

<span id="page-12-0"></span> $3$ <http://theoval.cmp.uea.ac.uk/~nlct/latex/packages/index.html#csvtools>

<span id="page-12-1"></span><sup>&</sup>lt;sup>4</sup>an Excel file can be converted to a CSV file by selecting .csv file type in the "Save As..." dialogue box.

<span id="page-13-2"></span>Our source code can now be modified as follows:

```
\documentclass{uealettr}
\usepackage{csvtools}
\input{sender} % input sender details
% Subject line will be the same for all letters
\subject{Interview}
\begin{document}
\applyCSVfile{details.csv}{%
\myref{interview/\MakeLowercase{\insertInitials.\insertSurname}/\the\year}
\begin{letter}{\insertTitle\ \insertInitials\ \insertSurname
\\\insertAddress}
\opening{Dear \insertTitle\ \insertSurname}
You are invited to an interview on \insertDate at \insertTime.
Please report to the General Office on arrival.
\closing{Yours Sincerely}
\encl{Campus Map}
\end{letter}}
\end{document}
```
↓Code

A few notes:

- In the last example, the commands \insertName and \insertReference no longer exist, as the header line in details.csv has changed.
- There are three new commands that weren't in the previous example: \insertTitle, \insertInitials and \insertSurname. These replace \insertName.
- The command \MakeLowercase is a standard LATEX  $2\varepsilon$  command, and simply converts its argument to lowercase.
- The current year is obtained by accessing TEX's \year register: \the\year.
- The command \insertDate (the last entry in the CSV file) has a space appended, which is why there is no  $\mathcal{L}_{\mathcal{L}}$  after the command. The reason for this is that the end of line character in details.csv is converted into a space by T<sub>E</sub>X.

You can download [letterex.tex](http://theoval.cmp.uea.ac.uk/~nlct/latex/admin/examples/letterex.tex), [details.csv](http://theoval.cmp.uea.ac.uk/~nlct/latex/admin/examples/details.csv) and [sender.tex](http://theoval.cmp.uea.ac.uk/~nlct/latex/admin/examples/sender.tex) if you want to try out the above example. (You will also need to install [uealettr](http://theoval.cmp.uea.ac.uk/~nlct/latex/packages/index.html#uealettr)<sup>[5](#page-13-0)</sup> and [csvtools](http://theoval.cmp.uea.ac.uk/~nlct/latex/packages/index.html#csvtools)<sup>[6](#page-13-1)</sup>).

The result from the above example is shown in Figures [2.3](#page-14-0), [2.4](#page-15-0) and [2.5](#page-16-0)

ገ <sub>T</sub>Code

<span id="page-13-0"></span> $^{5}$ <http://theoval.cmp.uea.ac.uk/~nlct/latex/packages/index.html#uealettr> <sup>6</sup><http://theoval.cmp.uea.ac.uk/~nlct/latex/packages/index.html#csvtools>

<span id="page-13-1"></span>

Miss A. Smith 1 The Street The Town The County AB1 2XY

September 10, 2004

Subject : Interview

Dear Miss Smith

You are invited to an interview on 2 Oct 2004 at 2:00pm. Please report to the General Office on arrival.

Yours Sincerely

Dr Nicola Talbot encl: Campus Map

interview/a..smith/2004

<span id="page-14-0"></span>Figure 2.3: Mail merging example using csvtools package (page 1)

Telephone 01603 456161 Direct Dial 01603 592847 Fax 01603 593345 E-mail example@cmp.uea.ac.uk

Mr B. Jones 2 The Close The Town The County AB2 4XY

September 10, 2004

Subject : Interview

Dear Mr Jones

You are invited to an interview on 2 Oct 2004 at 2:30pm. Please report to the General Office on arrival.

Yours Sincerely

Dr Nicola Talbot encl: Campus Map

interview/b..jones/2004

<span id="page-15-0"></span>Figure 2.4: Mail merging example using csvtools package (page 2)

Telephone 01603 456161 Direct Dial 01603 592847 Fax 01603 593345 E-mail example@cmp.uea.ac.uk

<span id="page-16-1"></span>Mr C. Brown 3 The Road The Town The County AB3 6XY

September 10, 2004

Subject : Interview

Dear Mr Brown

You are invited to an interview on 2 Oct 2004 at 3:00pm. Please report to the General Office on arrival.

Yours Sincerely

Dr Nicola Talbot encl: Campus Map

interview/c..brown/2004

<span id="page-16-0"></span>Figure 2.5: Mail merging example using csvtools package (page 3)

Telephone 01603 456161 Direct Dial 01603 592847 Fax 01603 593345 E-mail example@cmp.uea.ac.uk

# <span id="page-17-4"></span><span id="page-17-0"></span>Chapter 3

# Writing Examination Papers Using ueaexam

UEA examination papers can be written using the  $ueaexam<sup>1</sup>$  $ueaexam<sup>1</sup>$  $ueaexam<sup>1</sup>$  $ueaexam<sup>1</sup>$  class file. The [documentation](#page-17-1) is detailed below, along with some [examples](#page-19-0). The exam paper can also be converted into a booklet using [the](#page-25-0) [psutils](#page-25-0) suit.

# <span id="page-17-1"></span>3.1 Documentation

The following commands may be used in the preamble:

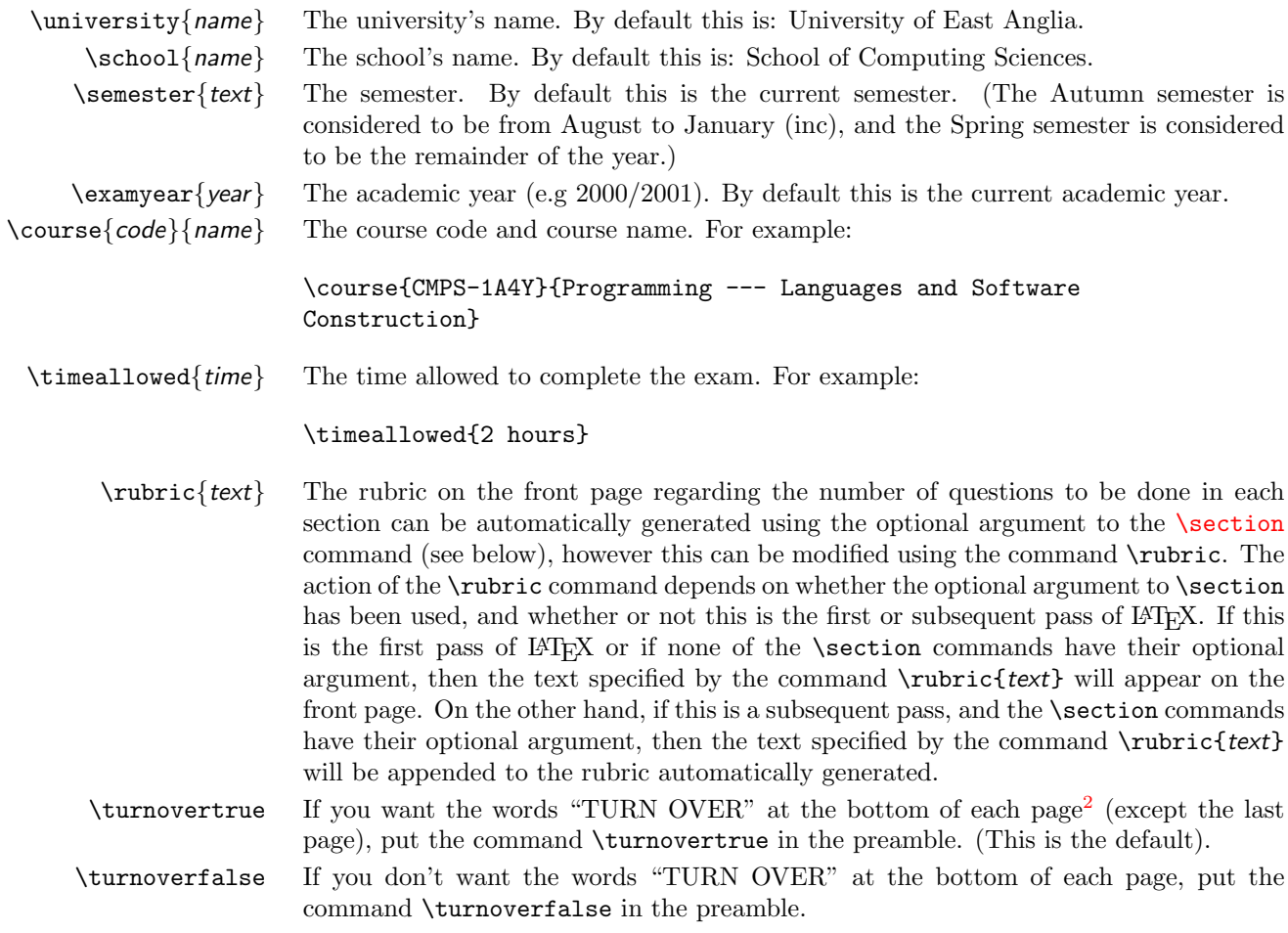

<span id="page-17-2"></span><sup>1</sup><http://theoval.cmp.uea.ac.uk/~nlct/latex/packages/index.html#ueaexam>

<span id="page-17-3"></span><sup>2</sup>odd pages only, if two sided printing specified

<span id="page-18-1"></span> $\mbox{maxks}$   $\{num\}$  This command will print  $[num \text{ marks}]$  (or  $[num \text{ mark}]$  if num is 1) in the margin<sup>[3](#page-18-0)</sup>. If the text is too wide it will overlap the main text, so you may want to put it on a following blank line. The style can be modified by changing the definition of \marklabel By default it is defined to be:

### [\themark\ \markname]

where  $\theta$  is the number *num* passed as the argument to  $\mark$  arks and  $\mark$  arkname is either mark or marks depending on whether \themark is 1 or greater than 1, respectively. So to change the marks to be displayed, say, in round brackets instead of square brackets, you would need to do:

\renewcommand{\marklabel}{(\themark\ \markname)}

To change it so that the marks are percentages, you can do:

\renewcommand{\marklabel}{[\themark\%]}

The mark label is formatted according to the command \markformat. By default, \markformat is defined to be

## \marginpar{\makebox[\marginparwidth][r]{\marklabel}}

but can be redefined. For example, instead of placing the marks in the margin, you might want them flushright instead, in which case you could redefine \markformat as follows:

### \renewcommand{\markformat}{\hfill\marklabel}

You can rescale your marks by changing the value of  $\mark$ markscale. For example, if all your marks are out of 10, but you then decide to make them out of 100, you would need to multiply all current marks by 10:

### \renewcommand{\markscale}{10}

You can also divide the marks by changing the value of \markfrac. Both \markscale and \markfrac must be integers.

 $\setminus\setminus\{\text{title}\}$  The only sectioning command defined within this class file is  $\setminus\setminus\setminus\setminus\{\text{title}\}$ mandatory argument, and has no starred-version. This command issues a \clearpage, prints "SECTION" followed by the section letter (e.g. A), and on the following line it prints the argument. Both lines are centrally aligned. As usual, the section can be referenced using \label and \ref. For example, the input:

### \section{Answer TWO questions from this Section.}

would produce the output:

### SECTION A

Answer TWO questions from this Section.

The **\section** command may occur within an enumerate or any of the other list-making environments.

There is also an optional argument to the \section command that allows the rubric on the front page to be automatically generated. This is useful if different sections of an exam paper are written by different people. Extra sections can be inserted without worrying about updating the information on the front page. Note that as the \section commands come after the front page, the information is saved in the auxiliary file, and the document must be re-LATEXed to update the information on the front page. For example, the input:

\section[TWO questions]{Answer TWO questions from this Section.}

```
\section[and THREE questions]{Answer THREE questions
from this Section.}
```
. . .

<span id="page-18-0"></span><sup>3</sup>The right margin, irrespective of one- or two-sided printing

<span id="page-19-2"></span>will produce the following text on the front page (after it has been LATEXed twice):

Answer TWO questions from Section A and THREE questions from Section B.

If the following command also occurs in the preamble

\rubric{\\Use two answer books: one for Section~A and one for Section~B.}

Then the following text will appear on the front page:

Answer TWO questions from Section A and THREE questions from Section B. Use two answer books: one for Section A and one for Section B.

Note: It is best not to have any commands within the optional argument of \section, unless they expand to a simple text string<sup>[4](#page-19-1)</sup>. At best, this will cause LAT<sub>E</sub>X to keep complaining that the title page is not up to date, at worse it will cause a "TEX capacity" exceeded" error.

 $\addtorubric\text{ }text\{ }$  To insert any additional text to the rubric, use  $\addtorubric\text{ }text\{ }$ . The above note also applies to this command.

## <span id="page-19-0"></span>3.2 Example Documents

1. The following is a short sample document illustrating the use of this class file:

```
\documentclass{ueaexam}
\usepackage{times}
\usepackage{helvet}
\usepackage{courier}
\course{ABC-1XY}{SAMPLE COURSE}
\timeallowed{2 hours}
\begin{document}
\begin{enumerate}
\section[THE question]{Answer ALL parts in this section.}
\item This is the first question, it has two parts.
\begin{enumerate}
\item The first part \marks{20}
\item The second part \marks{20}
\end{enumerate}
\section[and TWO questions]{Answer TWO questions in this section}
\item This is the first question of the second part,
but because we are still in the same enumerate environment,
this question is question number 2. If the last line of this
paragraph is long, it will run into the marks so in this
case, we can put the marks on the following line to make it neater.
\par\mbox{}\marks{30}
\item This is question number 3.\marks{30}
\item This is the last question.\marks{30}
\end{enumerate}
\end{document}
```
↑Code

<span id="page-19-1"></span> $4$ This shouldn't be much of a problem as it's unlikely that there will be any, although it does mean that you can't use any spacing macros (such as ~) either.

 $\perp$   $\perp$ Code

<span id="page-20-1"></span>The result from the above example is shown in Figures [3.1](#page-21-0), [3.2](#page-22-0) and [3.3](#page-23-0). You can download [exam1.tex](http://theoval.cmp.uea.ac.uk/~nlct/latex/admin/examples/exam1.tex) if you want to try out the above example. (You will also need to

2. In this example, the exam is made up of three sections, where each section is written by three different lecturers (call them Dr A, Dr B and Dr C.) Rather than the lecturers trying to determine who has the most up-to-date version of the file, each section can be placed in a separate file, say A.tex, B.tex and C.tex. In this way, each lecturer can independently edit their own section of the exam. The main file would then look as follows:

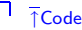

```
\documentclass{ueaexam}
```

```
\usepackage{times}
\usepackage{helvet}
\usepackage{courier}
```
install  $ueaexam<sup>5</sup>$  $ueaexam<sup>5</sup>$  $ueaexam<sup>5</sup>$  $ueaexam<sup>5</sup>$ ).

```
\course{ABC-2XY}{SAMPLE COURSE II}
\timeallowed{3 hours}
\rubric{\\Use a separate answer book for each section.}
```

```
\renewcommand{\marklabel}{[\themark\%]}
```

```
\begin{document}
\begin{enumerate}
\input{A}
\addtorubric{,}
\input{B}
\addtorubric{ and}
\input{C}
\end{enumerate}
\end{document}
```
↓Code

↑Code

The files A.tex, B.tex and C.tex might look something like: File A.tex :

% A.tex \section[ONE question]{Answer ONE question from this section.} \item Solve the following equation: \begin{displaymath}  $x^2 +2x + 1 = 0$ \end{displaymath} \marks{40} \item Factorise the following function:

\begin{displaymath}

<span id="page-20-0"></span><sup>5</sup><http://theoval.cmp.uea.ac.uk/~nlct/latex/packages/index.html#ueaexam>

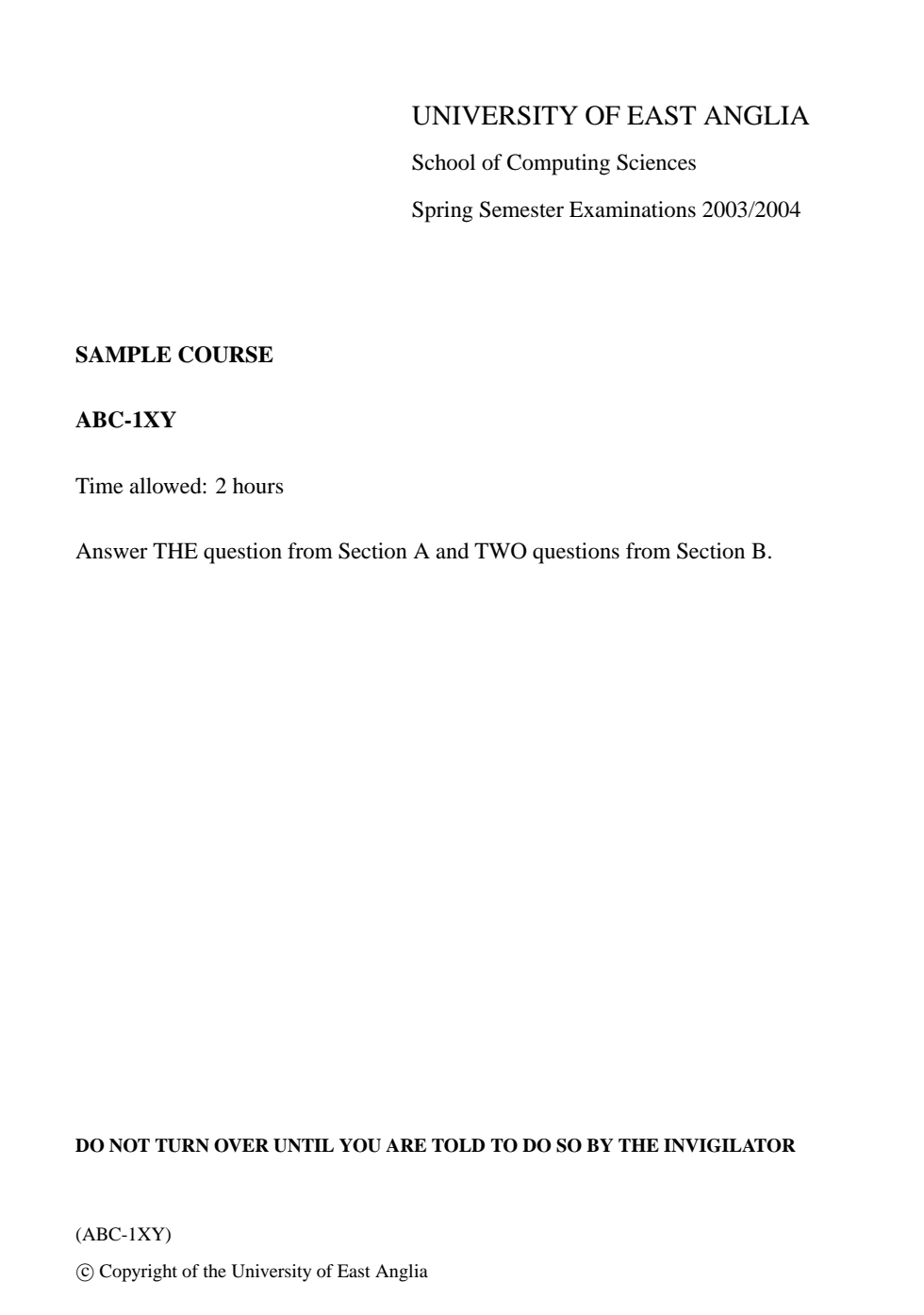

<span id="page-21-0"></span>Figure 3.1: Sample exam paper using ueaexam (page 1)

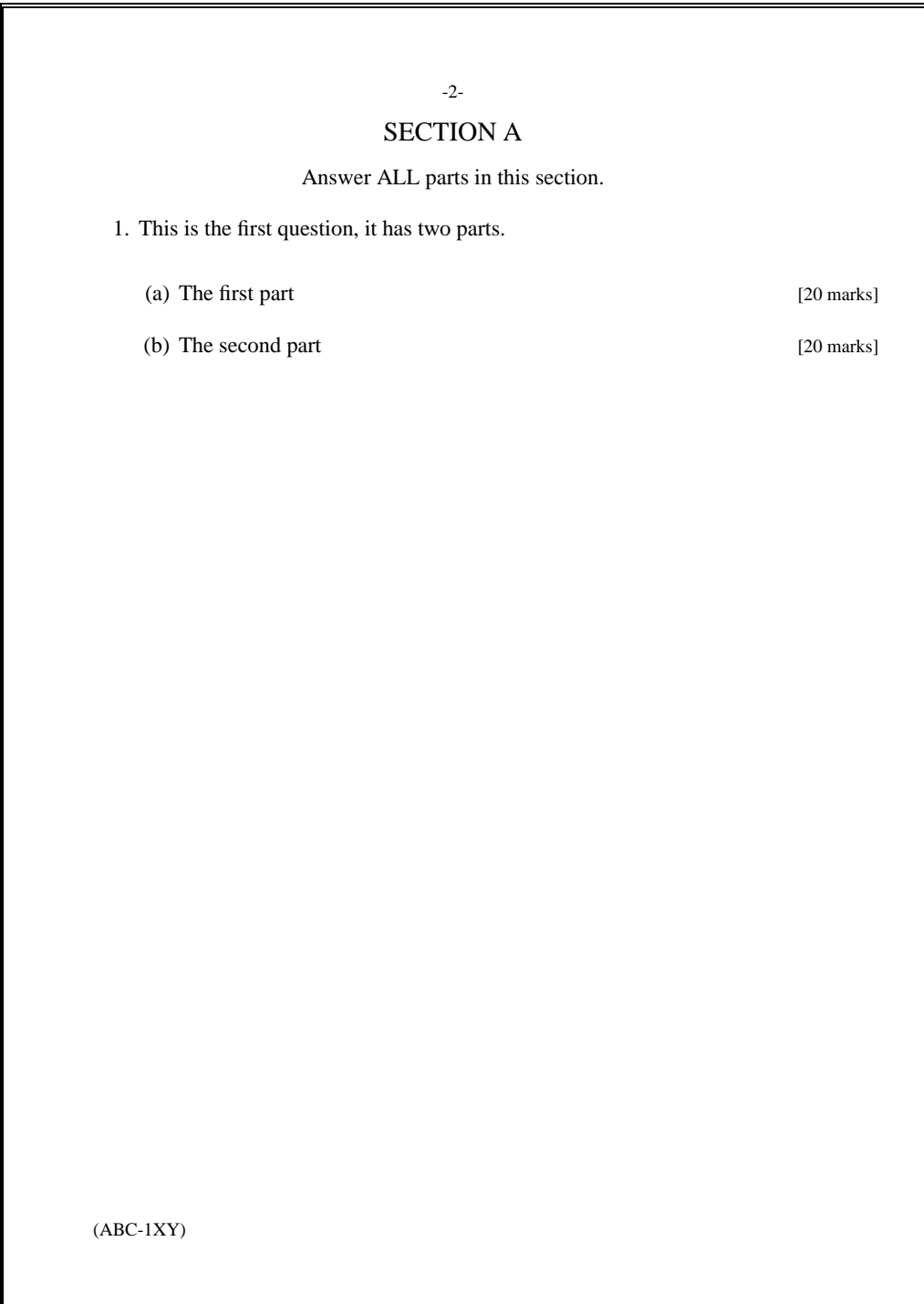

<span id="page-22-0"></span>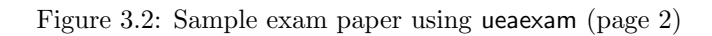

<span id="page-23-1"></span>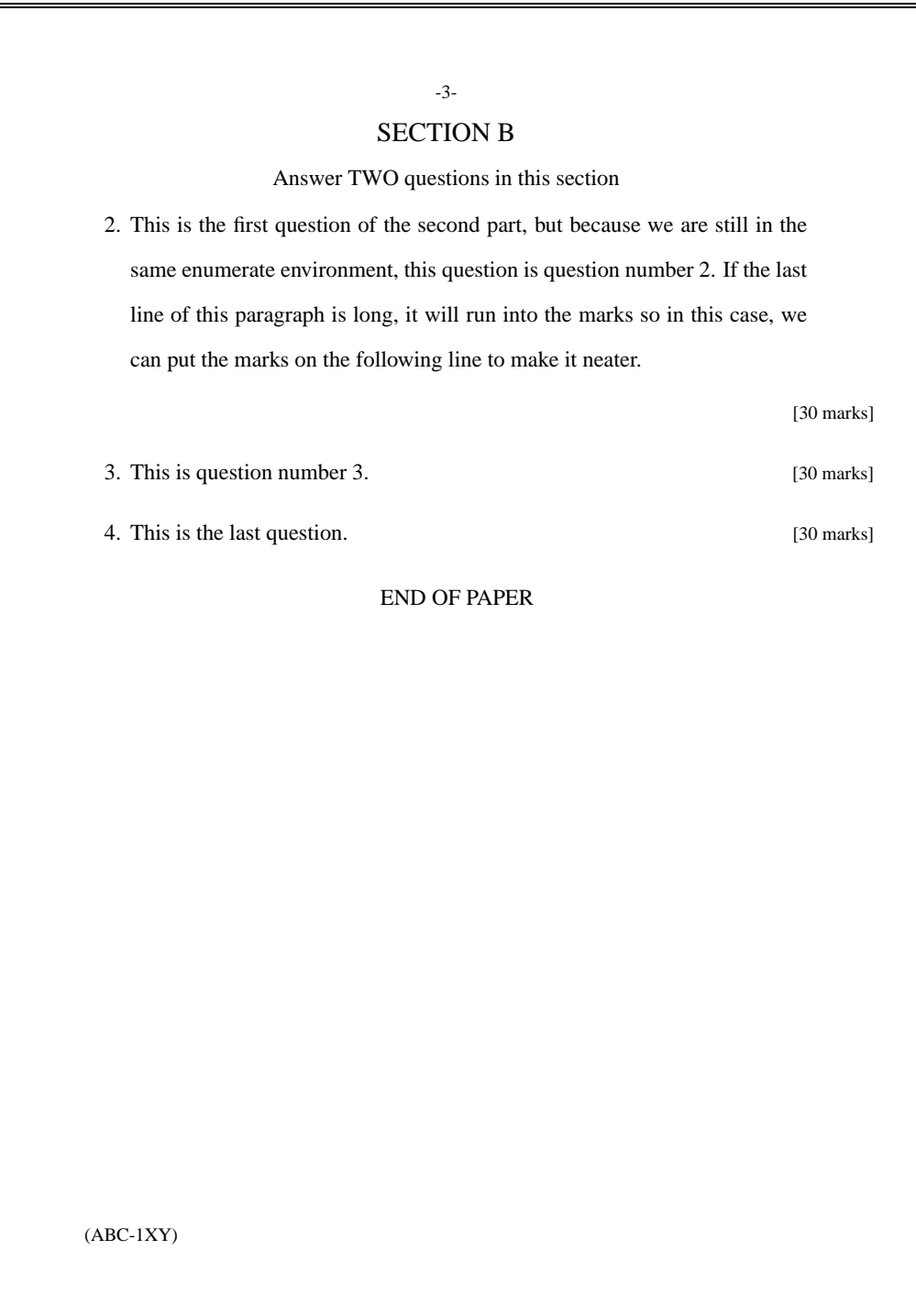

<span id="page-23-0"></span>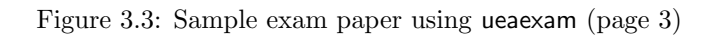

```
f(x) = x^2 - 1\end{displaymath}
\marks{40}
\item Find the roots of $f$, where $f$ is given by
\begin{displaymath}
f(x) = x^3 + 2x^2 + x\end{displaymath}
\marks{40}
```
 $\begin{array}{c|c} \begin{array}{c} \text{\color{red}}\end{array} & \text{\color{red}}\end{array}$   $\begin{array}{c} \text{\color{red}}\end{array}$   $\begin{array}{c} \text{\color{red}}\end{array}$   $\begin{array}{c} \text{\color{red}}\end{array}$   $\begin{array}{c} \text{\color{red}}\end{array}$   $\begin{array}{c} \text{\color{red}}\end{array}$   $\begin{array}{c} \text{\color{red}}\end{array}$ 

ヿ <sub>T</sub>Code

↑Code

File B.tex :

```
% B.tex
\section[THREE questions]{Answer THREE questions from this section.}
\item Differentiate the following function w.r.t.\ $x$:
\begin{displaymath}
f(x) = \sin 4x\end{displaymath}
\marks{10}
\item Find f'(x) where f(x) is given by
\begin{displaymath}
f(x) = \exp(x^2)\end{displaymath}
\marks{10}
\item Find the derivative of $y$ with respect to $x$ where
\begin{displaymath}
y = \frac{1}{\sin(x) + \cos(x)}\end{displaymath}
\marks{10}
\item Find the first order derivative of the following function:
\begin{displaymath}
f(x) = g(x)^{f}(h(x))\end{displaymath}
where g(x) and h(x) are continuous functions.
\marks{10}
                                                                                \Box \botCode
```
File C.tex :

```
% C.tex
\section[ALL questions]{Answer ALL questions in this section.}
\item Compute the following definite integral:
\begin{displaymath}
\int_0^1 \sin(x) dx\end{displaymath}
\marks{15}
```

```
\item Solve the following indefinite integral:
\begin{displaymath}
\int x\sin(x) dx\end{displaymath}
\marks{15}
```
↓Code

The result from the above example is shown in Figures [3.4](#page-26-0), [3.5,](#page-27-0) [3.6](#page-28-0) and [3.7](#page-29-0).

You can download [exam2.tex,](http://theoval.cmp.uea.ac.uk/~nlct/latex/admin/examples/exam2.tex) [A.tex,](http://theoval.cmp.uea.ac.uk/~nlct/latex/admin/examples/A.tex) [B.tex](http://theoval.cmp.uea.ac.uk/~nlct/latex/admin/examples/B.tex) and [C.tex](http://theoval.cmp.uea.ac.uk/~nlct/latex/admin/examples/C.tex) if you want to try out the above example. (You will also need to install  $ueaexam<sup>6</sup>$  $ueaexam<sup>6</sup>$  $ueaexam<sup>6</sup>$  $ueaexam<sup>6</sup>$ ).

# <span id="page-25-0"></span>3.3 Converting Exam Paper into Booklet

The exam paper can be converted into an A5 booklet using dvips, psbook and psnup as follows:

Suppose your source code is in the file exam.tex, then the following commands typed into the command prompt will convert the file into an A5 booklet:

```
latex exam.tex
latex exam.tex
dvips -o exam.ps exam.dvi
psbook exam.ps exam.bk.ps
psnup -2 exam.bk.ps exam.booklet.ps
```
The resulting file exam.booklet.ps should then be printed doubled-sided, stapled down the middle, and folded to produce an A5 booklet. The paper size can be changed by using different command line options, see the psutils documentation for more information.

<span id="page-25-1"></span><sup>6</sup><http://theoval.cmp.uea.ac.uk/~nlct/latex/packages/index.html#ueaexam>

<span id="page-26-1"></span>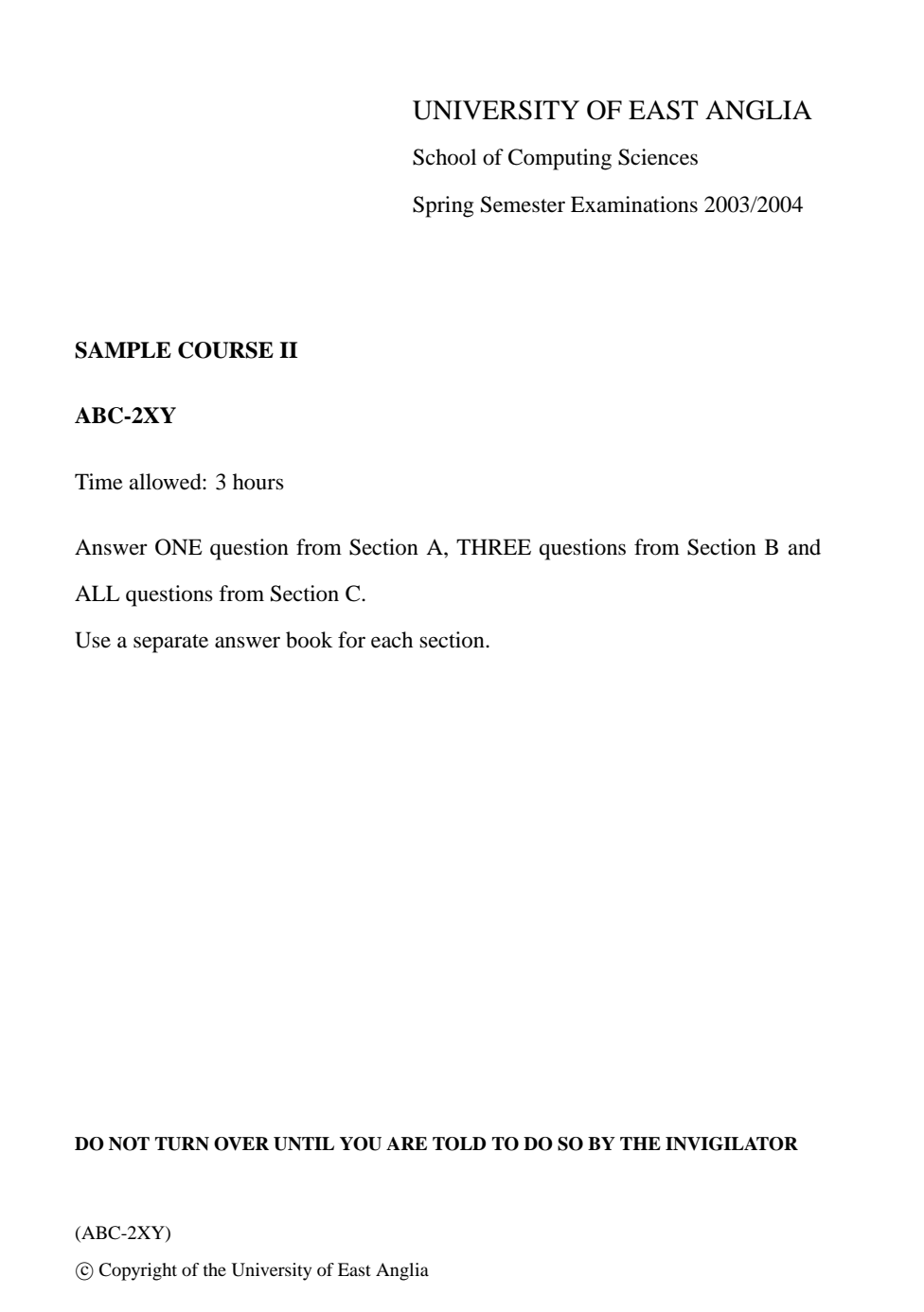

<span id="page-26-0"></span>Figure 3.4: Sample exam paper using ueaexam and three \input'd sections (page 1)

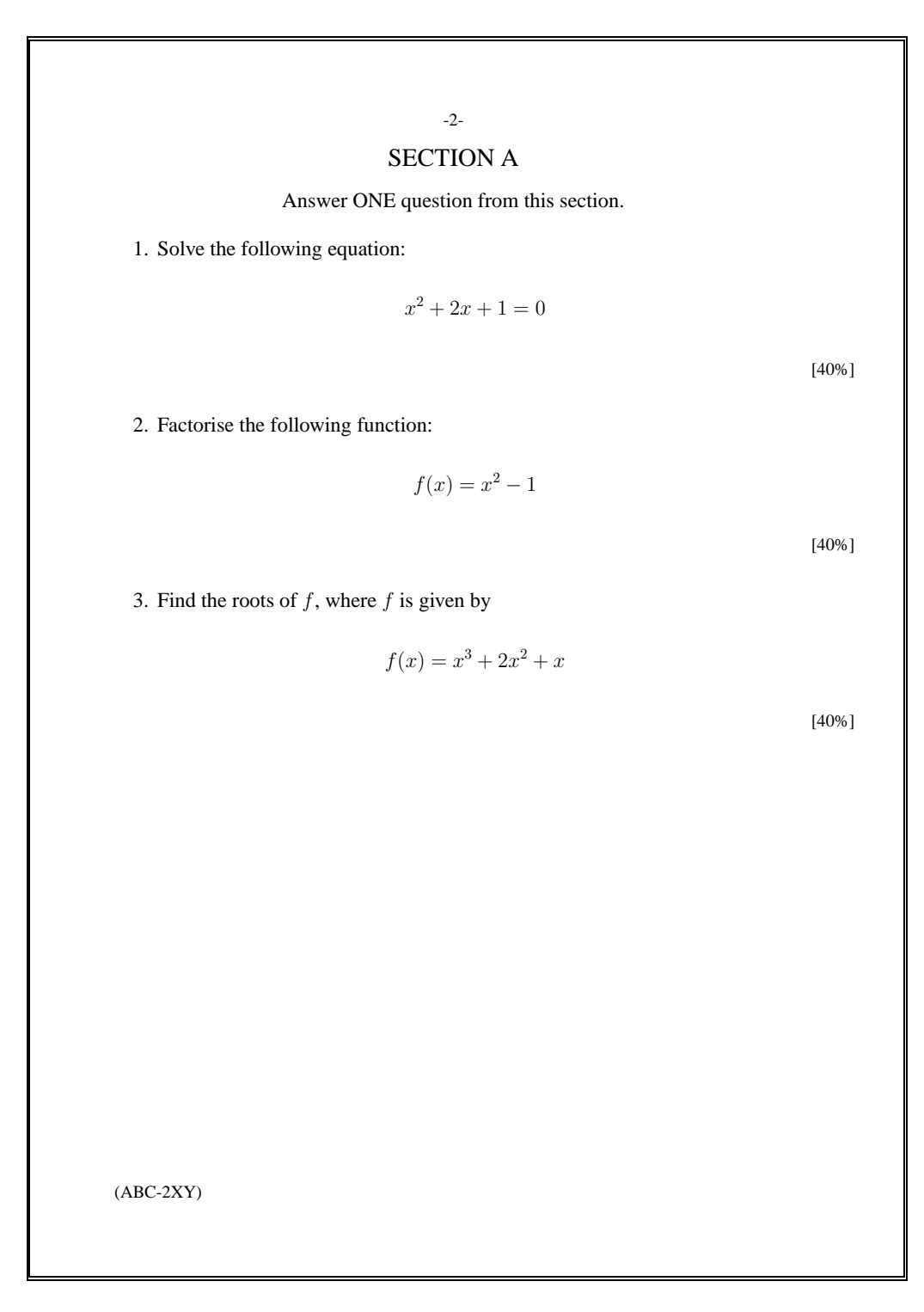

<span id="page-27-0"></span>Figure 3.5: Sample exam paper using ueaexam and three \input'd sections (page 2)

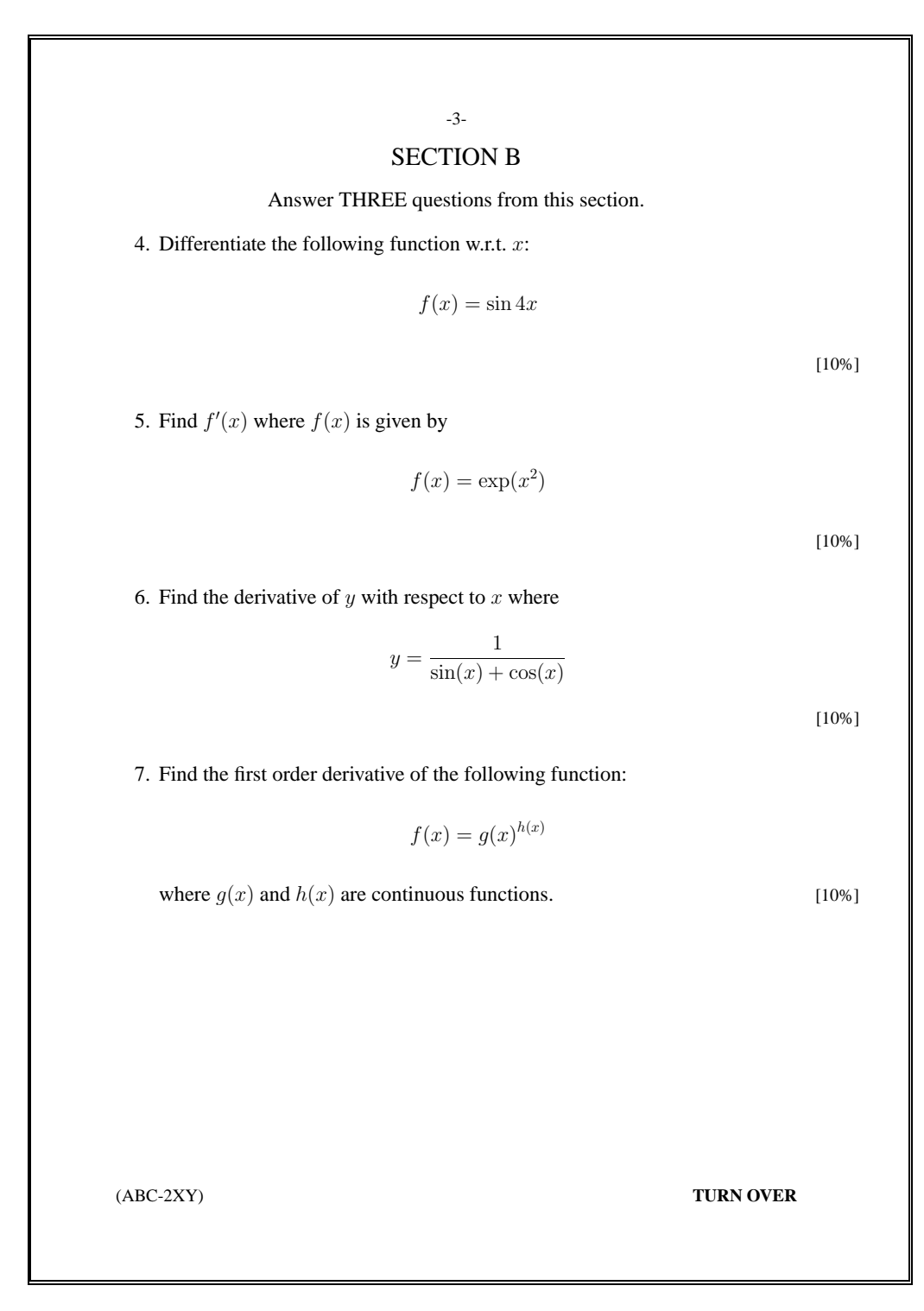

<span id="page-28-0"></span>Figure 3.6: Sample exam paper using ueaexam and three \input'd sections (page 3)

<span id="page-29-1"></span>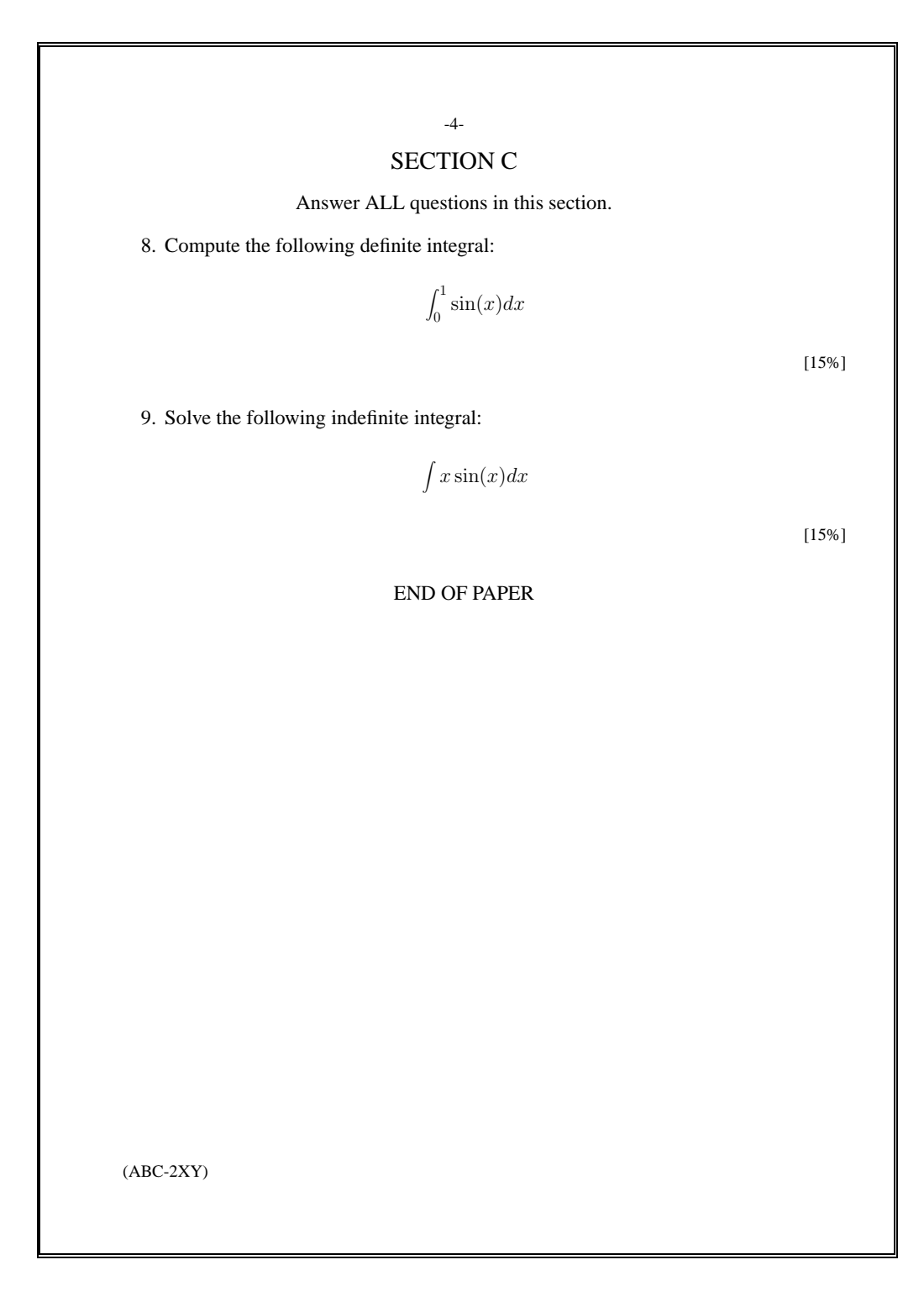

<span id="page-29-0"></span>Figure 3.7: Sample exam paper using ueaexam and three \input'd sections (page 4)

# <span id="page-30-4"></span><span id="page-30-0"></span>Chapter 4

# Writing Course Tests Using ueatest

Course tests can be typeset using the [ueatest](http://theoval.cmp.uea.ac.uk/~nlct/latex/packages/index.html#ueatest)<sup>[1](#page-30-2)</sup> class file. The available commands are very similar to those in the ueaexam class file described in Chapter [3](#page-17-0).

## <span id="page-30-1"></span>4.1 Documentation

The following commands are supplied with the ueatest class file:

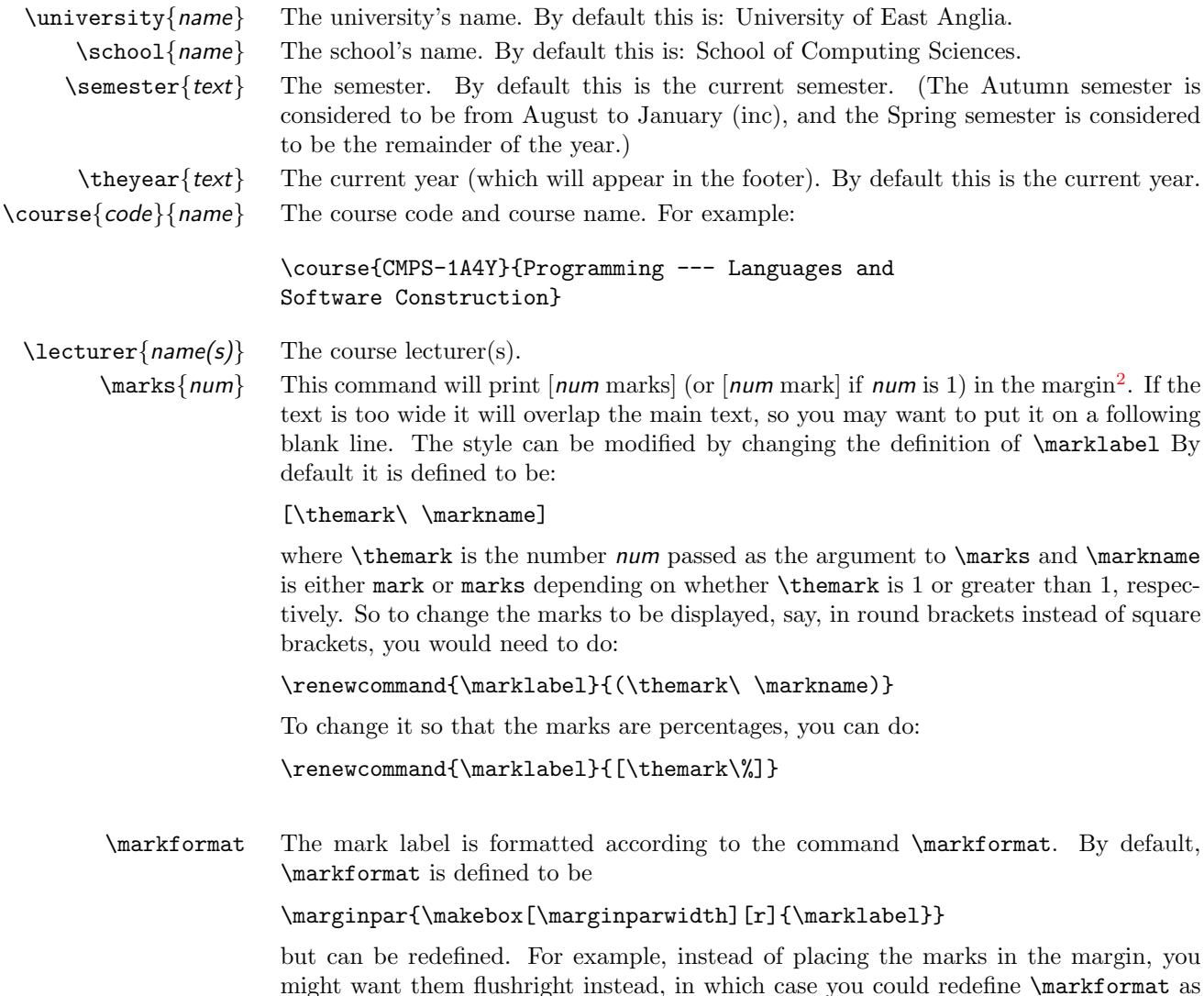

<span id="page-30-2"></span> $^{\rm 1}$  <http://theoval.cmp.uea.ac.uk/~nlct/latex/packages/index.html#ueatest>

<span id="page-30-3"></span><sup>&</sup>lt;sup>2</sup>The right margin, irrespective of one- or two-sided printing

<span id="page-31-1"></span>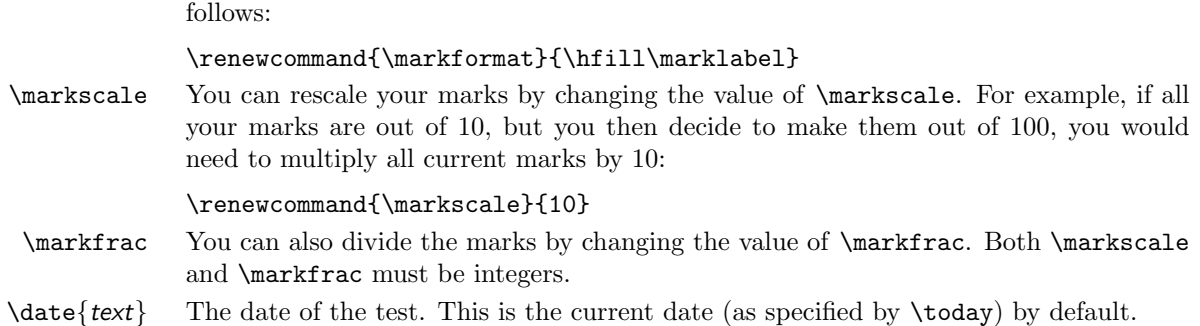

## <span id="page-31-0"></span>4.2 Examples

1. This example changes the marks so that they are displayed in sans-serif and aligns them flushright instead of in the margin.

```
\documentclass{ueatest}
\course{CMPS-MC22}{Mathematics and Algorithms for Bioinformatics}
\lecturer{SJH/GCC}
\renewcommand{\markformat}{\hfill\textsf{\marklabel}}
\begin{document}
\begin{enumerate}
\item First question.\marks{10}
\item Second question.
   \begin{enumerate}
      \item First part.\marks{5}
      \item Second part.\marks{5}
   \end{enumerate}
\end{enumerate}
\end{document}
```
ገ <sub>T</sub>Code

 $\perp$   $\perp$ Code

This produces the output shown in Figure [4.1](#page-32-0).

2. In this example, the marks were originally out of 20, but it was then decided to change them to percentages. This is easily done by setting \markscale to 5, and redefining \marklabel

## UNIVERSITY OF EAST ANGLIA

School of Computing Sciences

## <span id="page-32-1"></span>CMPS-MC22 — Mathematics and Algorithms for Bioinformatics COURSE TEST

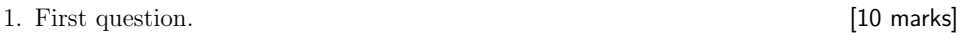

2. Second question.

- (a) First part. [5 marks]
- (b) Second part. [5 marks]

SJH/GCC September 11, 2004

<span id="page-32-0"></span>CMPS-MC22 Course Test 1 Autumn 2004

```
\documentclass{ueatest}
\course{CMPS-MC22}{Mathematics and Algorithms for Bioinformatics}
\lecturer{SJH/GCC}
\renewcommand{\marklabel}{[\themark\%]}
\renewcommand{\markscale}{5}
\begin{document}
\begin{enumerate}
\item First question.\marks{20}
\item Second question.
   \begin{enumerate}
      \item First part.\marks{10}
      \item Second part.\marks{5}
      \item Third part.\marks{5}
   \end{enumerate}
\end{enumerate}
\end{document}
```
 $\frac{\downarrow}{\sqrt{\frac{1}{2}}}$ Code

This produces the output shown in Figure [4.2](#page-34-0).

3. In this example, the marks were originally out of 75. To turn the marks into a percentage, they need to be multiplied by 4 and divided by 3. (This isn't guaranteed to work as integer division can cause rounding errors.)

```
ገ <sub>T</sub>Code
```

```
\documentclass{ueatest}
\course{CMPS-MC22}{Mathematics and Algorithms for Bioinformatics}
\lecturer{SJH/GCC}
\renewcommand{\marklabel}{[\themark\%]}
\renewcommand{\markscale}{4}
\renewcommand{\markfrac}{3}
\begin{document}
\begin{enumerate}
\item First question.\marks{75}
\item Second question.
   \begin{enumerate}
      \item First part.\marks{51}
      \item Second part.\marks{18}
      \item Third part.\marks{6}
   \end{enumerate}
\end{enumerate}
\end{document}
```
ヿ <sub>T</sub>Code

## UNIVERSITY OF EAST ANGLIA

School of Computing Sciences

# <span id="page-34-1"></span>CMPS-MC22 — Mathematics and Algorithms for Bioinformatics COURSE TEST

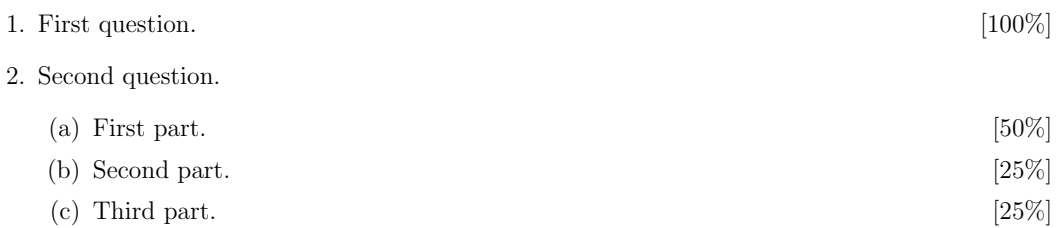

SJH/GCC September 11, 2004

CMPS-MC22 Course Test 1 Autumn 2004

<span id="page-34-0"></span>Figure 4.2: Sample course test using ueatest. \markscale and \marklabel changed to make the marks out of 100 instead of 20.

↓Code

This produces the output shown in Figure [4.3](#page-36-0).

## UNIVERSITY OF EAST ANGLIA

School of Computing Sciences

# <span id="page-36-1"></span>CMPS-MC22 — Mathematics and Algorithms for Bioinformatics COURSE TEST 1. First question. [100%]

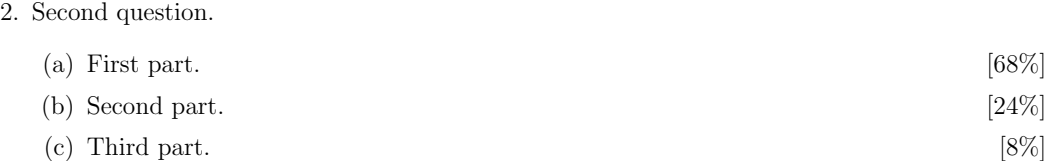

SJH/GCC September 11, 2004

CMPS-MC22 Course Test 1 Autumn 2004

<span id="page-36-0"></span>Figure 4.3: Sample course test using ueatest. \markscale, \markfrac and \marklabel changed to make the marks out of 100 instead of 75.

# <span id="page-37-5"></span><span id="page-37-0"></span>Chapter 5

# Writing Assignments Using ueaassig and marksheet

Assignments can be written using the class file [ueaassig](http://theoval.cmp.uea.ac.uk/~nlct/latex/packages/index.html#ueaassig)<sup>[1](#page-37-3)</sup>. Corresponding mark sheets can be written using the class file [marksheet](http://theoval.cmp.uea.ac.uk/~nlct/latex/packages/index.html#marksheet)<sup>[2](#page-37-4)</sup>.

# <span id="page-37-1"></span>5.1 Using ueaassig

The ueaassig class file can be used to generate course work assignments.

An empty document environment will produce the basic sheet with default values filled in. So the following code:

```
\documentclass{ueaassig}
\begin{document}
\end{document}
```
will produce the output shown in Figure [5.1.](#page-38-0)

## <span id="page-37-2"></span>5.1.1 Preamble Commands

The following commands may be used in the preamble:

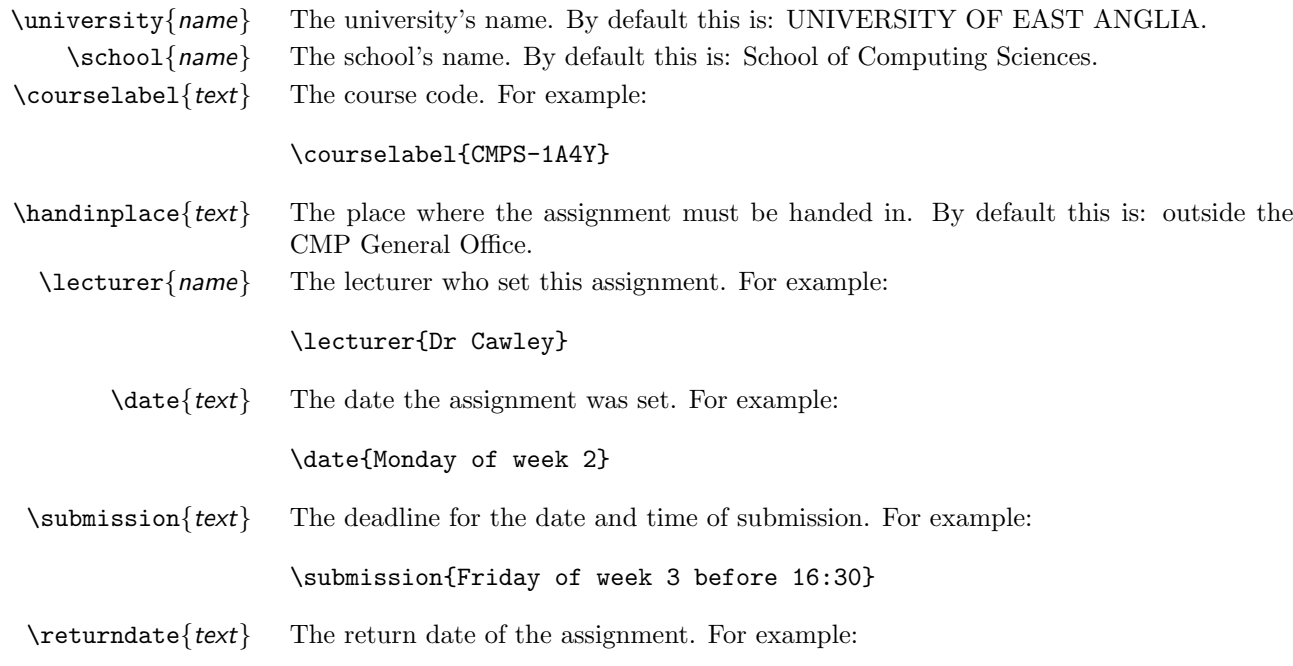

<span id="page-37-4"></span><span id="page-37-3"></span><sup>1</sup><http://theoval.cmp.uea.ac.uk/~nlct/latex/packages/index.html#ueaassig> <sup>2</sup><http://theoval.cmp.uea.ac.uk/~nlct/latex/packages/index.html#marksheet>

<span id="page-38-1"></span>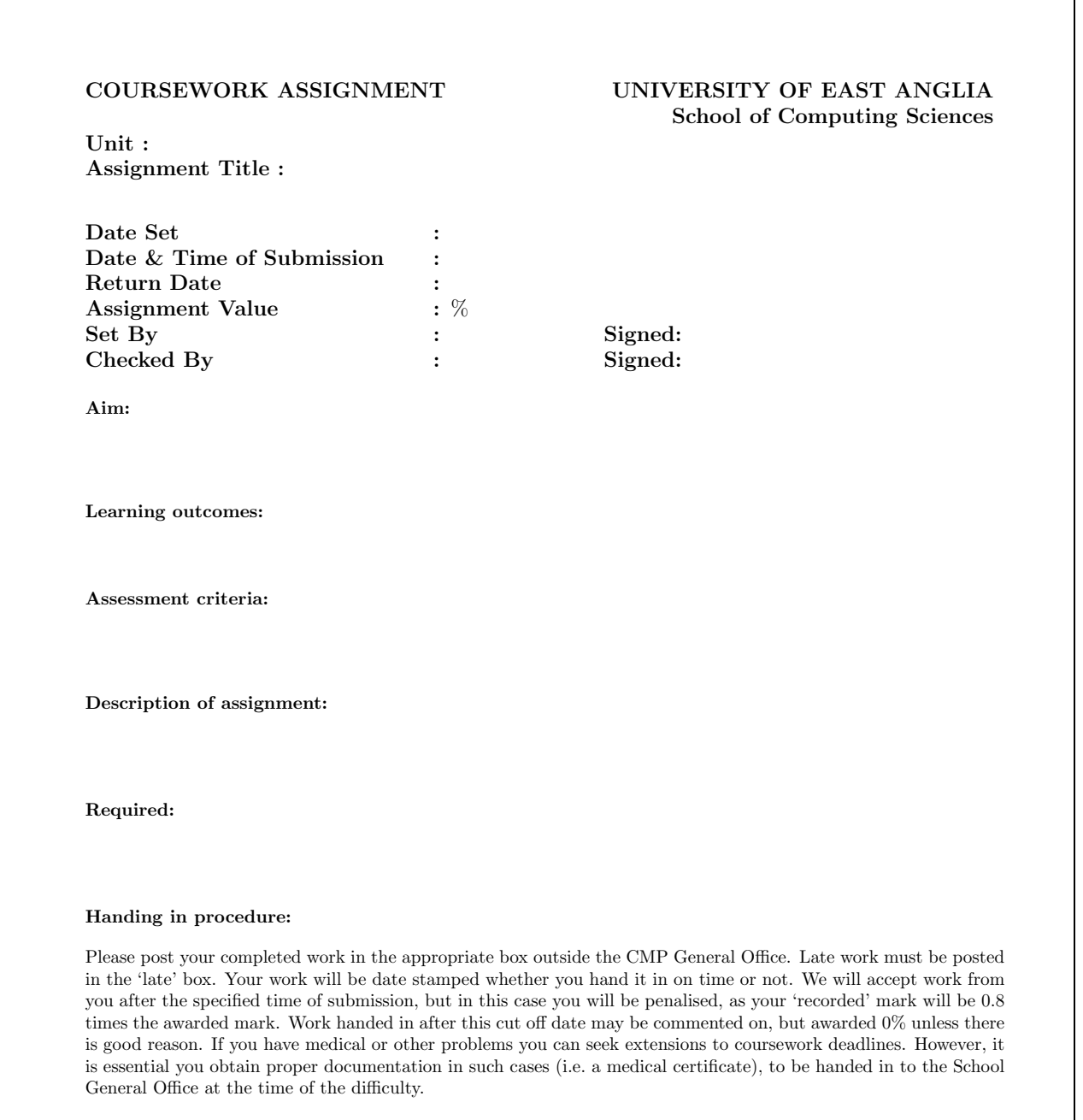

### Plagiarism:

<span id="page-38-0"></span>Plagiarism is the copying or close paraphrasing of published or unpublished work, including the work of another student without the use of quotation marks and due acknowledgement. Plagiarism is regarded as a serious offence by the University and all cases will be reported to the Board of Examiners. Work that contains even small fragment of plagiarised material will be penalised.

Π

\returndate{Friday of week 4}

<span id="page-39-1"></span> $\{\text{num}\}\$  The percentage value of this assignment. For example:

\assignvalue{5}

 $\check{h}$  The name of the person checking the assignment. For example:

\checkedby{Dr Someone}

\latefrac{text} The percentage by which the mark is reduced if the assignment is handed in late. By default this is 0.8.

For example, the following source code

\documentclass{ueaassig}

```
\lecturer{Dr G. C. Cawley}
\courselabel{CMPS-1A4Y}
\title{Laboratory Exercise 1 --- Getting Started}
\date{Monday of week 2}
\checkedby{Dr Someone}
\assignvalue{5}
\submission{Friday of week 3 before 16:30}
\returndate{Friday of week 4}
```

```
\begin{document}
```
\end{document}

will produce the output shown in Figure [5.2.](#page-40-0)

### <span id="page-39-0"></span>5.1.2 Document Commands

The following commands may be used within the document environment to fill in the appropriate sections:

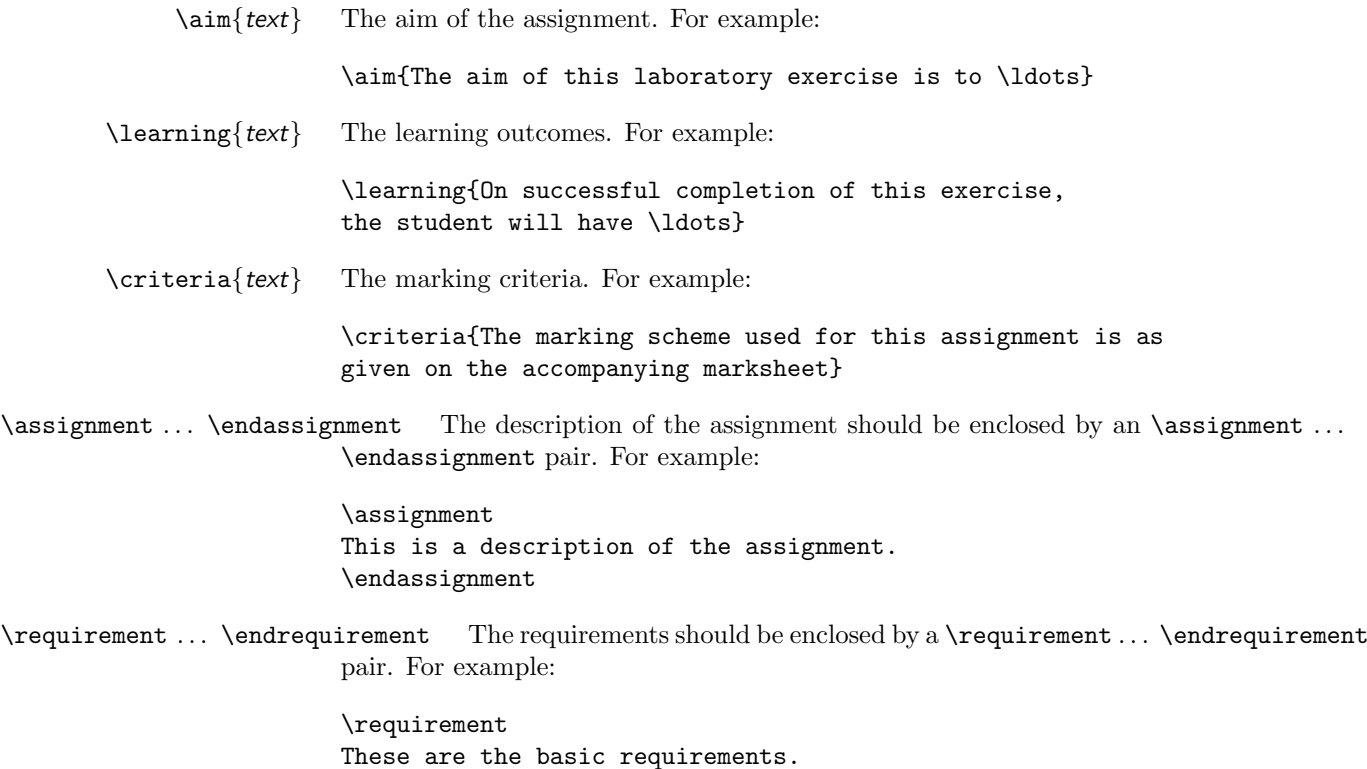

\endrequirement

<span id="page-40-1"></span><span id="page-40-0"></span>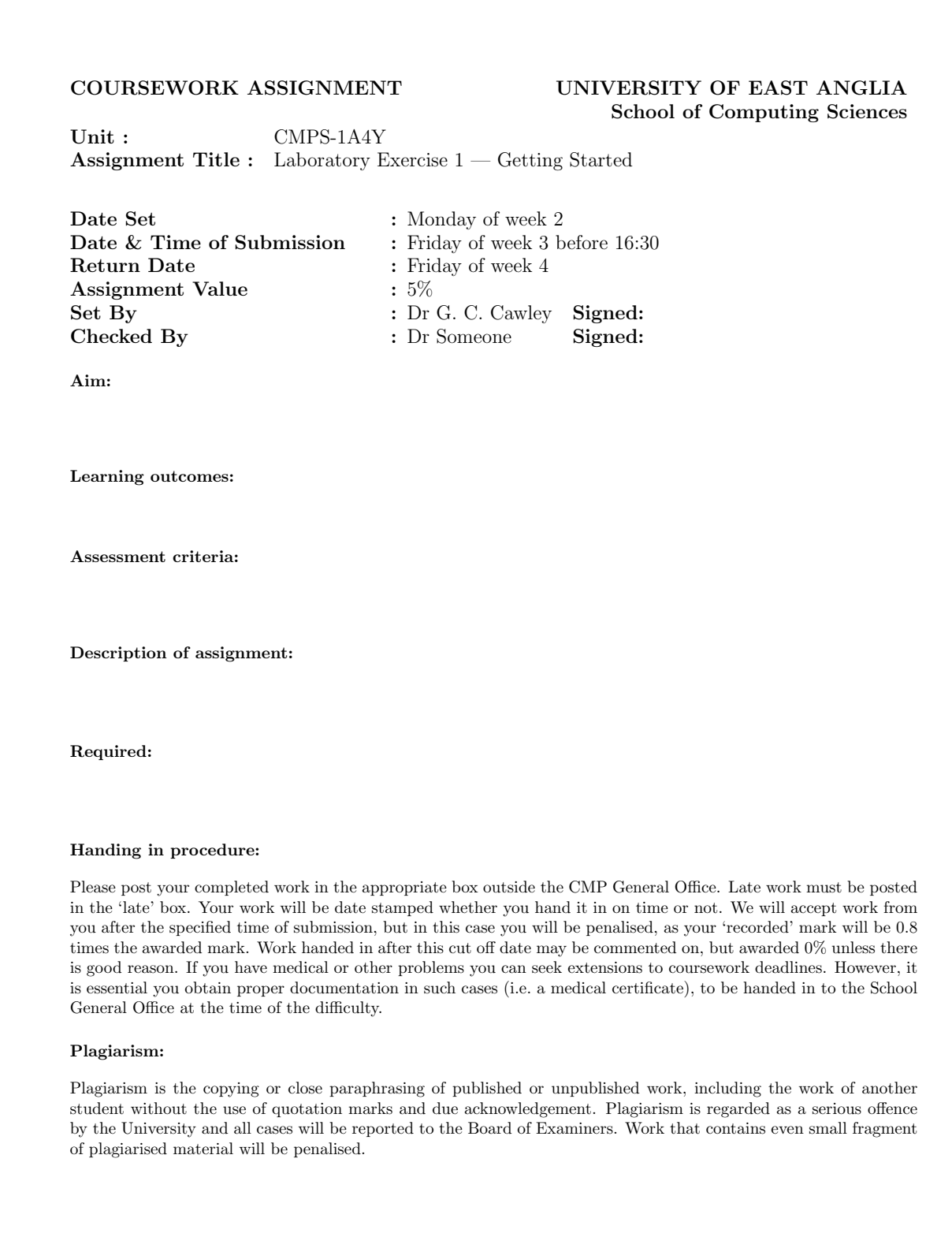

<span id="page-41-3"></span>As an example, the following source code:

\documentclass{ueaassig}

```
\lecturer{Dr G. C. Cawley}
 \courselabel{CMPS-1A4Y}
 \title{Laboratory Exercise 1 --- Getting Started}
 \date{Monday of week 2}
 \checkedby{Dr Someone}
 \assignvalue{5}
 \submission{Friday of week 3 before 16:30}
 \returndate{Friday of week 4}
\begin{document}
% Assignment aim
\aim{The aim of this laboratory exercise is to \ldots}
% What the student will have learnt by completing the exercise
\learning{On successful completion of this exercise, the student
will have \ldots}
% The marking criteria
\criteria{The marking scheme used for this assignment is as given
on the accompanying marksheet.}
% This is the main body of the assignment.
\assignment
This is the details of the assignment.
\endassignment
% The requirements for the assignment.
\requirement
These are the basic requirements.
\endrequirement
\end{document}
```
will produce the output shown in Figure  $5.3$ .

## <span id="page-41-0"></span>5.2 Using marksheet

The [marksheet](http://theoval.cmp.uea.ac.uk/~nlct/latex/packages/index.html#marksheet)<sup>[3](#page-41-2)</sup> class file can be used to generate the mark sheet to be submitted with the student's work.

### <span id="page-41-1"></span>5.2.1 Preamble Commands

The following commands may be used in the preamble:

\university{name} The university's name. By default this is: University of East Anglia.

<span id="page-41-2"></span> $3$ <http://theoval.cmp.uea.ac.uk/~nlct/latex/packages/index.html#marksheet>

### <span id="page-42-1"></span>COURSEWORK ASSIGNMENT UNIVERSITY OF EAST ANGLIA School of Computing Sciences

Unit: CMPS-1A4Y Assignment Title : Laboratory Exercise 1 — Getting Started

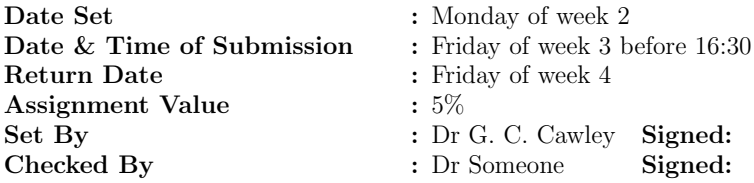

Aim:

The aim of this laboratory exercise is to  $\ldots$ 

### Learning outcomes:

On successful completion of this exercise, the student will have  $\dots$ 

### Assessment criteria:

The marking scheme used for this assignment is as given on the accompanying marksheet.

### Description of assignment:

This is the details of the assignment.

### Required:

These are the basic requirements.

### Handing in procedure:

Please post your completed work in the appropriate box outside the CMP General Office. Late work must be posted in the 'late' box. Your work will be date stamped whether you hand it in on time or not. We will accept work from you after the specified time of submission, but in this case you will be penalised, as your 'recorded' mark will be 0.8 times the awarded mark. Work handed in after this cut off date may be commented on, but awarded 0% unless there is good reason. If you have medical or other problems you can seek extensions to coursework deadlines. However, it is essential you obtain proper documentation in such cases (i.e. a medical certificate), to be handed in to the School General Office at the time of the difficulty.

### Plagiarism:

<span id="page-42-0"></span>Plagiarism is the copying or close paraphrasing of published or unpublished work, including the work of another student without the use of quotation marks and due acknowledgement. Plagiarism is regarded as a serious offence by the University and all cases will be reported to the Board of Examiners. Work that contains even small fragment of plagiarised material will be penalised.

<span id="page-43-1"></span>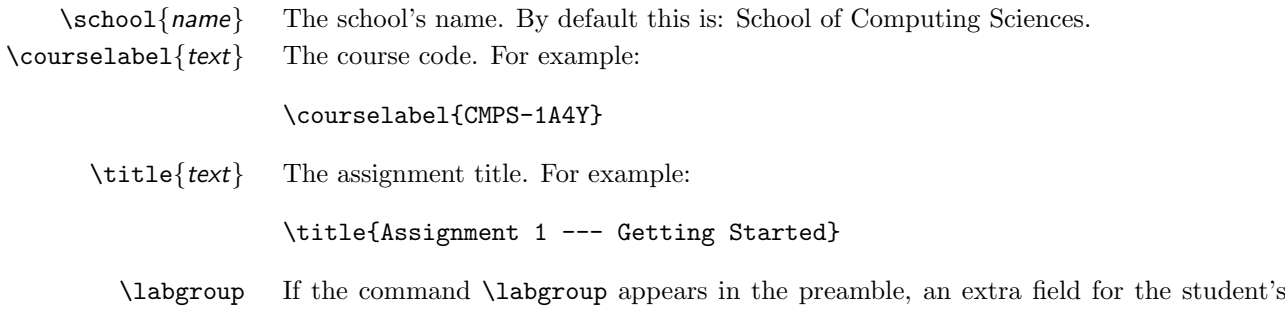

### <span id="page-43-0"></span>5.2.2 The Document

An empty document environment:

\documentclass{marksheet} \begin{document} \end{document}

will produce the output shown in Figure  $5.4$ :

labgroup will appear.

Adding a course label and title using [\courselabel](#page-41-1) and [\title](#page-41-1) will add in the necessary unit and title information. E.g. the following source code

\documentclass{marksheet}

```
\courselabel{CMPS-1A4Y}
\title{Assignment 1 --- Getting Started}
\labgroup
```
\begin{document} \end{document}

will produce the output shown in Figure [5.5:](#page-45-0)

Anything placed within the document environment will be placed in the blank space in the middle. E.g.

\documentclass{marksheet}

```
\courselabel{CMPS-1A4Y}
\title{Assignment 1 --- Getting Started}
\labgroup
```
\begin{document}

\textbf{Assessor's Comments:}

\end{document}

will produce the output shown in Figure [5.6:](#page-46-0)

This class file also defines the environment marks which is a tabulated environment that can be used in conjunction with the command:

\category[num]{text}

to specify the mark criteria. Example:

\documentclass{marksheet}

```
\courselabel{CMPS-1A4Y}
\title{Assignment 1 --- Getting Started}
\labgroup
```
<span id="page-44-1"></span>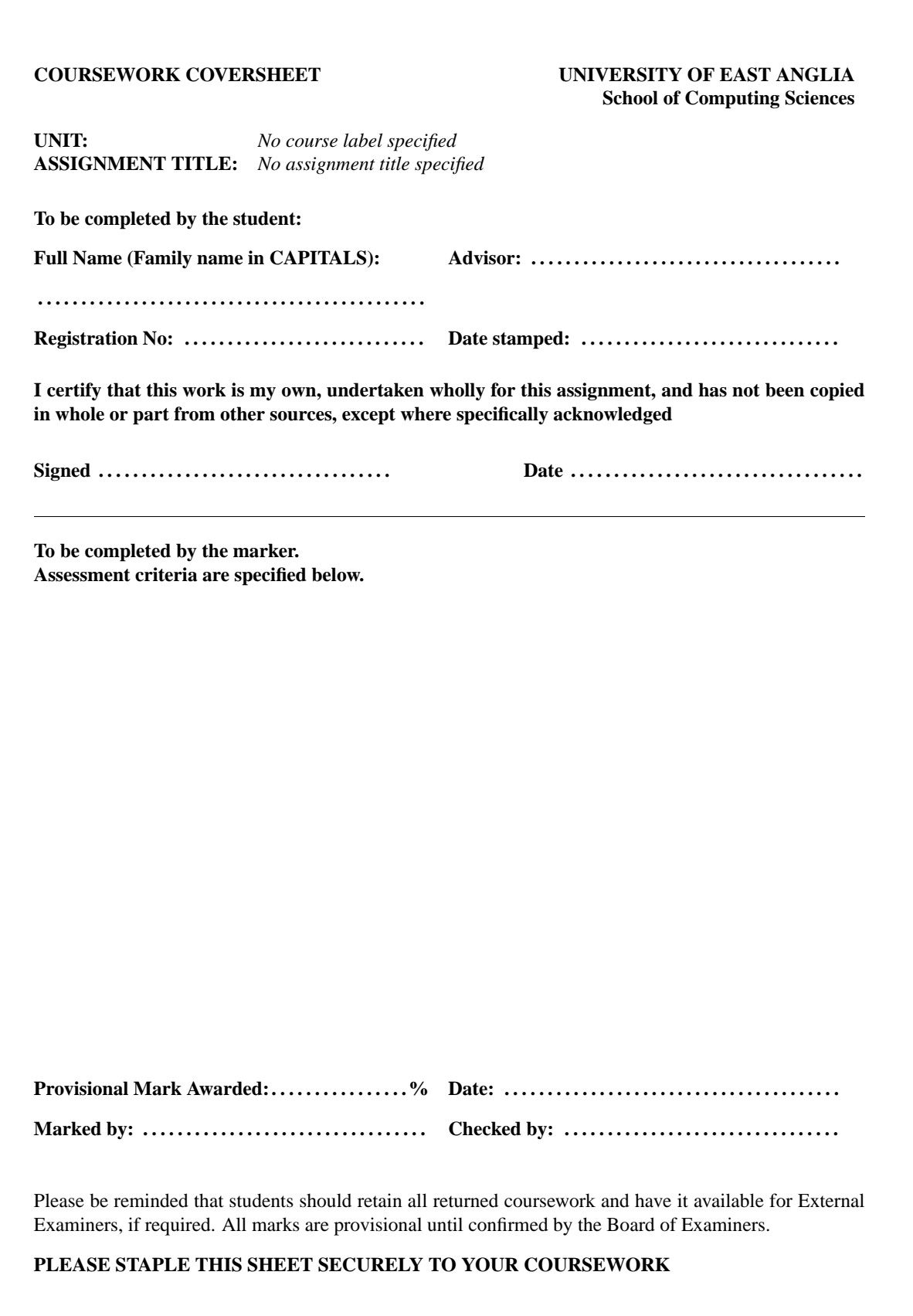

<span id="page-44-0"></span>Figure 5.4: Empty coursework coversheet using marksheet

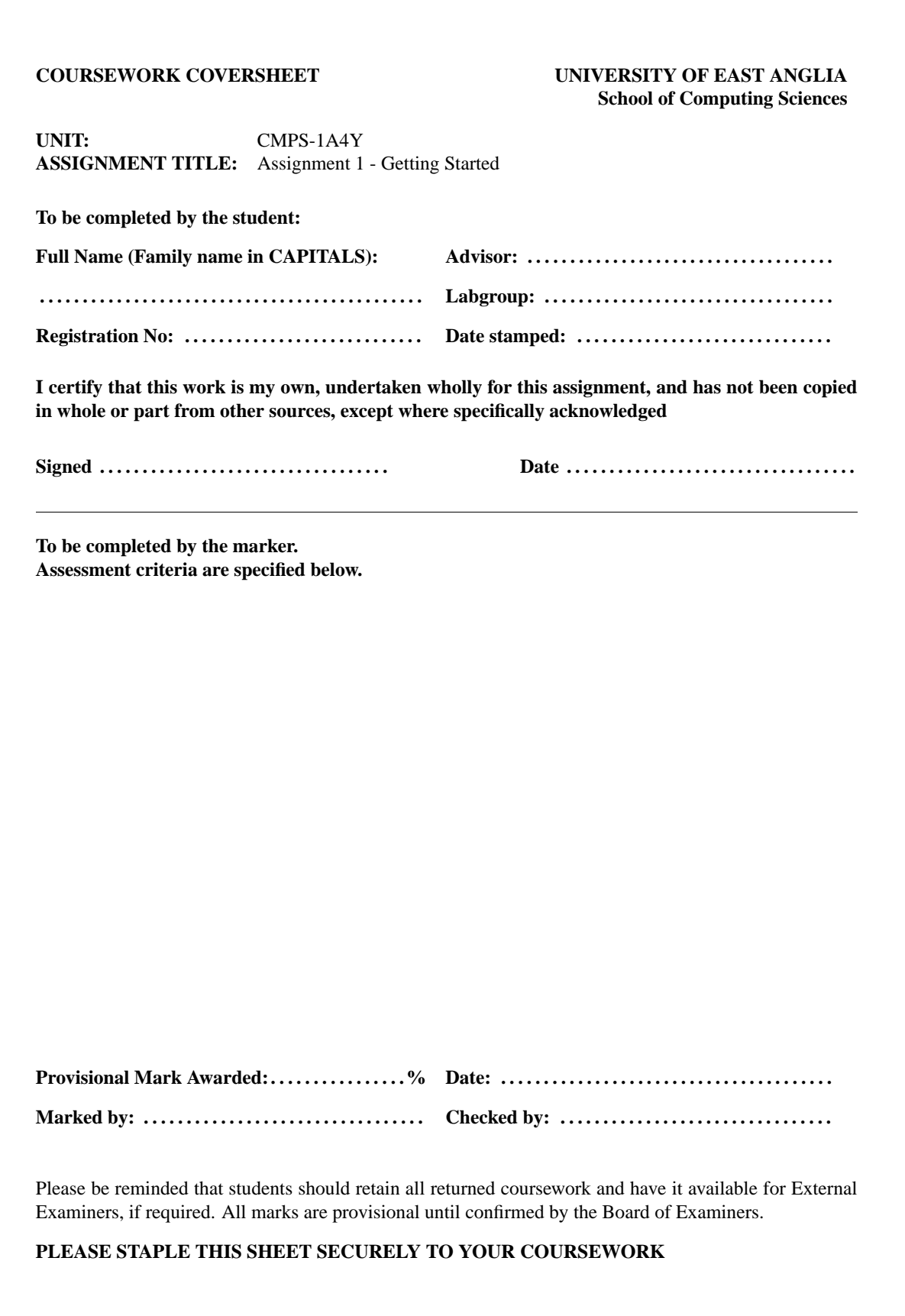

<span id="page-45-0"></span>Figure 5.5: Coursework coversheet using marksheet with title information

<span id="page-46-1"></span><span id="page-46-0"></span>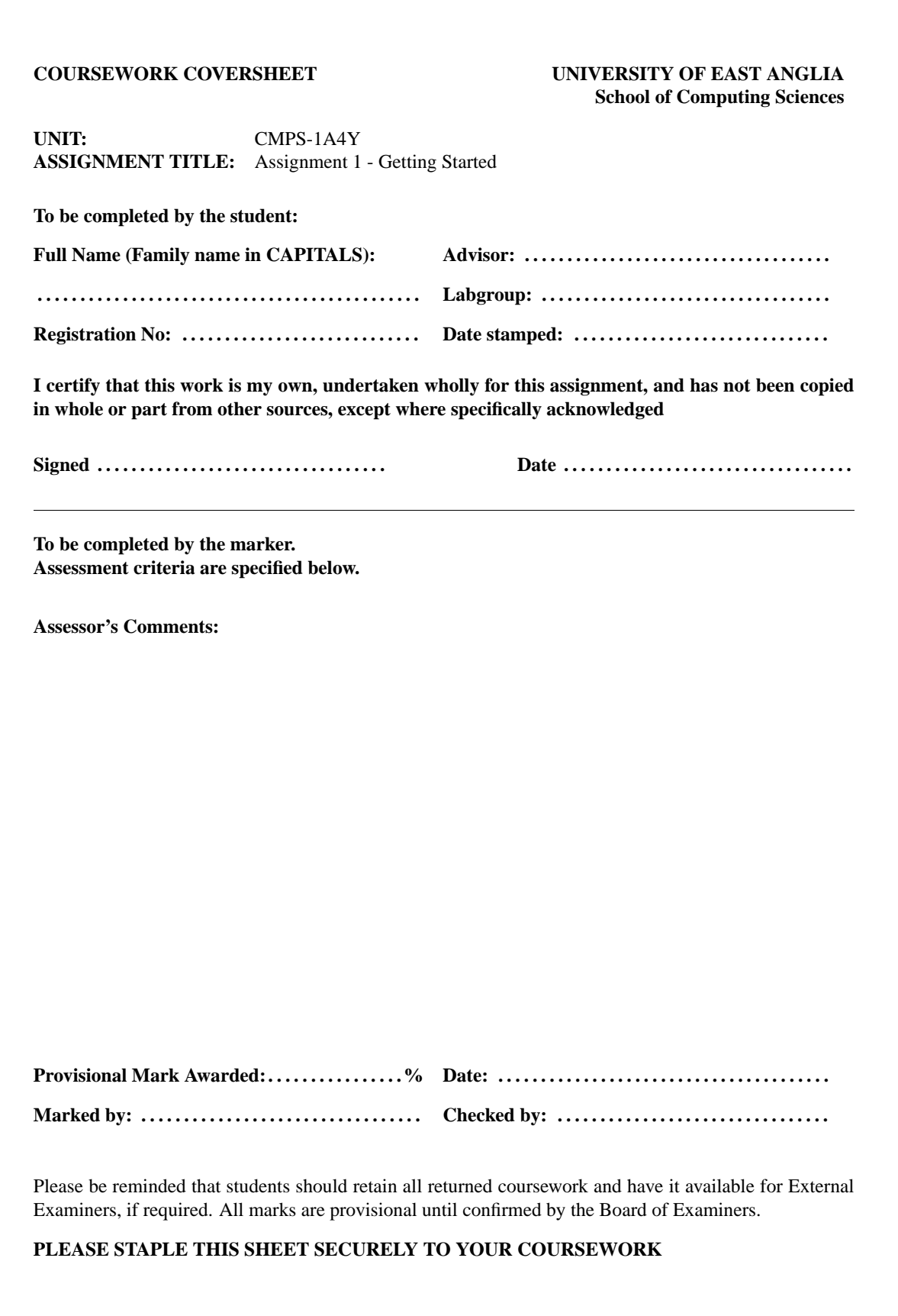

```
\begin{document}
\begin{marks}
   \category[10]{Programming style (indentation, source code formatting
                 commenting and naming etc)}
   \category[6]{Correct operation (award grade in proportion to the amount
                of working code)}
   \category[4]{Bonus marks (award marks for evidence of extra effort or
                understanding demonstrated)}
\end{marks}
\textbf{Assessor's Comments}
\end{document}
will produce the output in Figure 5.7:
```
<span id="page-48-1"></span><span id="page-48-0"></span>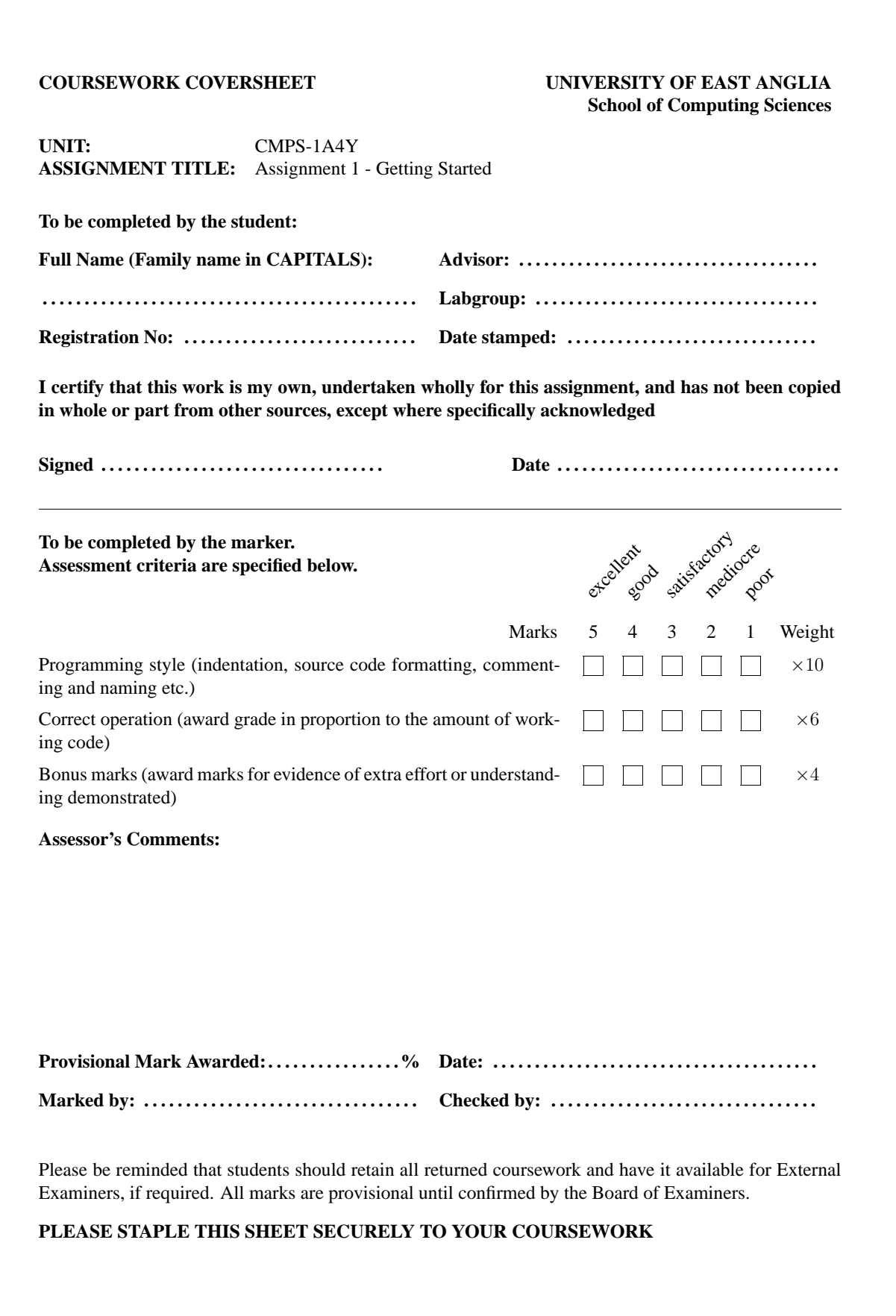

# <span id="page-49-3"></span><span id="page-49-0"></span>Chapter 6

# Generating Problem Sheets Using probsoln

It is possible to automatically generate a problem sheet by randomly selecting problems from a database using the [probsoln](http://theoval.cmp.uea.ac.uk/~nlct/latex/packages/index.html#probsoln)<sup>[1](#page-49-2)</sup> package. Once you have compiled the database, it makes it easier to generate a new problem sheet each year that is different from the previous year's problem sheet, thus alleviating the temptation for students to seek out the answers from the previous year's students.

The probsoln package can be used with either the ueaexam or ueatest class files. It is also possible to store the solutions to the problems in the same database and generate the answer sheet by passing the option answers to the probsoln package.

# <span id="page-49-1"></span>6.1 Documentation

The following commands are provided by the probsoln package:

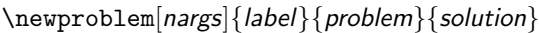

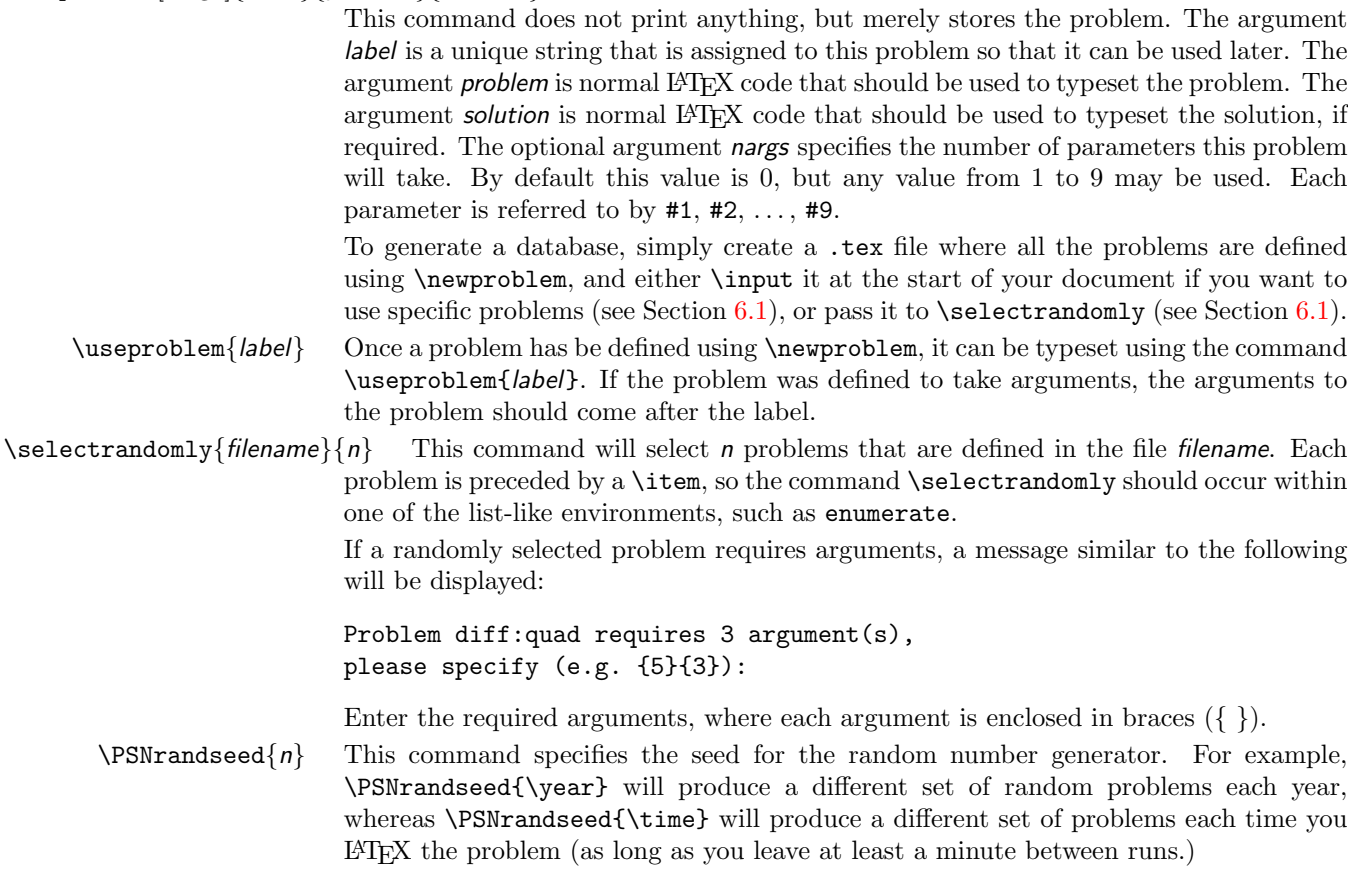

<span id="page-49-2"></span><sup>1</sup><http://theoval.cmp.uea.ac.uk/~nlct/latex/packages/index.html#probsoln>

<span id="page-50-2"></span>\showanswers Show the solutions from that point on. May be localised by placing within a group. \hideanswers Hide the solutions from that point on. May be localised by placing within a group. showanswers The boolean variable showanswers is defined to be true if the answers are shown and false otherwise. You can therefore do something like:

\ifthenelse{\boolean{showanswers}}{\textbf{Solution Sheet}}{}

and Solution Sheet will be printed only if the answers are displayed. (For more information on \ifthenelse and \boolean see the documentation for the ifthen package by David Carlisle.)

The probsoln package has the following package options:

answers Show the solutions. noanswers Hide the solutions (default).

## <span id="page-50-0"></span>6.2 Example Documents

The following is a short sample document illustrating the use of this package<sup>[2](#page-50-1)</sup>: Main file:

```
\documentclass[a4paper]{article}
\usepackage{probsoln}
% use the current year as a random seed so that
% it produces a different set of problems each
% year.
%\PSNrandseed{\year}
% or specify a fixed random seed.
\PSNrandseed{2004}
% Uncomment the following line to generate solution sheet.
%\showanswers
\begin{document}
\ifthenelse{\boolean{showanswers}}{\textbf{Solution Sheet}}{}
\begin{enumerate}
\item Differentiate the following functions with respect to $x$:
\begin{enumerate}
\selectrandomly{easy.tex}{6}
\end{enumerate}
\selectrandomly{implicit.tex}{1}
\selectrandomly{1stprncp.tex}{1}
% The problems defined in arg.tex all take
% arguments.
\input{args.tex}
\item Differentiate the following polynomials
\begin{enumerate}
\item \useproblem{diff:quad}{3}{0}{-2}
```
ገ <sub>T</sub>Code

<span id="page-50-1"></span> $^2$ Note that you can just as easily use [ueaexam](http://theoval.cmp.uea.ac.uk/~nlct/latex/packages/index.html#ueaexam) $^3$  or [ueatest](http://theoval.cmp.uea.ac.uk/~nlct/latex/packages/index.html#ueatest) $^4$  instead of the  $\mathrm{article}$  class file

\item \useproblem{diff:quad}{1}{2}{3} \item \useproblem{diff:quad}{5}{3}{0} \end{enumerate}

\end{enumerate}

\end{document}

↓Code

↑Code

File easy.tex:

```
% These are all easy differentiation problems
\newproblem{diffeasy:gpowh}{%
\backslash (f(x) = g(x) \hat{\;} \{h(x)\}. \backslash)\} \{\%\begin{eqnarray*}
f(x) & = & e^{\ln g(x)^{h(x)}}\\
\& = \& e^{\hat{\theta}} \cdot \ln(x) \ln g(x)}\f'(x) & = & e^{h(x)\ln g(x)}(h'(x)\ln g(x) + h(x)\frac{g'(x)}{g(x)})\\
\& = \& g(x)^{h(x)}(h'(x)) \ln g(x) + \frac{h(x)}{g'(x)}{g(x)}\end{eqnarray*}}
\newproblem{diffeasy:arcsin}{%
\y = \arcsin(x)\}){%
\lceil\sin(y) = x\rceildiff. w.r.t. $x$:
\begin{eqnarray*}
\cos y \ \frac{dy}{dx} \ \& = \ \& \ 1 \ \\frac{dy}{dx} \geq \frac{1}{\cos y}\& = \& \frac{1}{\sqrt{1 - \sin^2y}}\\\& = \& \frac{1}{\sqrt{1-x^2}}.\end{eqnarray*}}
\newproblem{diffeasy:arccos}{%
y = \arccos x.}{%
\setminus (\cos y = x \rangle)diff. w.r.t. $x$:
\begin{eqnarray*}
-\sin y \ \frac{dy}{dx} \ \& = \ \& \ 1 \ \\frac{dy}{dx} \geq \frac{-1}{\sin y}\& = \& \frac{-1}{\sqrt{1-\cos^2y}}\}\& = \& \frac{-1}{\sqrt{1-x^2}}\end{eqnarray*}}
\newproblem{diffeasy:tan}{%
\Y(y = \tan x)) {%
\begin{eqnarray*}
y \& = \& \tan x \\\\& = \& \frac{\sin x}{\cos x}\ \\frac{dy}{dx} & = & \frac{\cos x}{\cos x} + \sin x\times\frac{-1}{\cos^2x}\times
 -\sin x& = \& 1 + \tan^22x\lambda\& = \& \searrowsec<sup>-</sup>2x.
\end{eqnarray*}}
\newproblem{diffeasy:arctan}{%
\y = \arctan x = \tan^{-{-1}x}\ {\'
\lceiltan y = x\]
diff w.r.t. $x$:
\begin{eqnarray*}
```

```
\text{sec}^2y\frac{dy}{dx} & = & 1\\
\frac{dy}{dx} \geq \frac{1}{\sec^2y}\\iint\& = \& \frac{1}{1+\tan^2y}\\\}& = \& \frac{1}{1+x^2}\end{eqnarray*}}
\newproblem{diffeasy:cot}{%
\y = (\tan x)^{-1} = \cot x\}){%
\begin{eqnarray*}
\frac{dy}{dx} & = & -(\tan x)^{-2}\sec^2x\\
\& = \& -\frac{\cos^2x}{\sin^2x}\cdots\frac{1}{\cos^2x}\}\\& = \& \frac{-1}{\sin^2x}\}\\& = \& -\csc 2x.\end{eqnarray*}}
\newproblem{diffeasy:cosxsqsinx}{%
y = \cos(x^2)\sin x.}{%
\{\frac{dy}{dx} = -\sin(x^2)2x\sin x + \cos(x^2)\cos x\}\newproblem{diffeasy:xlnx}{%
y = (x+1)\ln(x+1)\.}{%
\begin{eqnarray*}
\frac{dy}{dx} \ge \ \ln(x+1) + \frac{x+1}{x+1}\\& = \& 1 + \ln(x+1).
\end{eqnarray*}}
\newproblem{diffeasy:glng}{%
f(x) = g(x) \ln(g(x)).}{%
\begin{eqnarray*}
f'(x) & = & g'(x)\ln(g(x)) + \frac{g(x)}{g(x)}g'(x)\\
\& = \& g'(x)(1+\ln(g(x))).
\end{eqnarray*}}
\newproblem{diffeasy:sinx/x}{%
\gamma = \frac{\sin x}{x}\.}{%
\[\frac{dy}{dx} = \frac{\cos x}{x} - \frac{\sin x}{x^2}\]\}↓Code
```

```
File implicit.tex:
```

```
% These are all implicit differentiation problems
\newproblem{imd:circ}{%
Find the gradient of the unit circle ($x^2 + y^2 = 1$).}Differentiating with respect to $x$ gives:
\begin{eqnarray*}
2x + 2y\frac{dy}{dx} & = & 0\\
\frac{dy}{dx} \geq \frac{-2x}{2y}\\{\& = \& \frac{-x}{\sqrt{1-x^2}}.\end{eqnarray*}}
\newproblem{imd:ysq:xcuov2mx}{%
Find $\frac{dy}{dx}$, given
\begin{displaymath}
y^2 = \frac{x^3}{2-x}\end{displaymath}}{%
Differentiating both sides w.r.t.\ $x$:
\begin{eqnarray*}
2y\frac{dy}{dx} & = & \frac{(2-x)3x^2 - x^3(-1)}{(2-x)^2}\\
& = \& \frac{3x^2(2-x) + x^3}{(2-x)^2}\\}
```
↑Code

```
& = \& \frac{6x^2 - 3x^3 + x^3}{(2-x)^2}\\\& = \& \frac{6x^2-2x^3}{(2-x)^2}\\}\& = \& 2x^2\frac{3-x}{(2-x)^2}\end{eqnarray*}
Therefore
\begin{displaymath}
y\frac{dy}{dx} = x^2\frac{3-x}{(2-x)^2}\end{displaymath}}
\newproblem{imd:exy:IIxay}{%
Differentiate w.r.t.\ $x$:
\begin{displaymath}
e^{2}{xy} = 2x + y
\end{displaymath}}{%
Differentiating both sides w.r.t.\ $x$:
\begin{eqnarray*}
e^{xy}(1y + x\frac{dy}{dx}) & = & 2 + \frac{dy}{dx}\\
xe^{xy}\frac{dy}{dx} - \frac{dy}{dx} & = & 2 - ye^{xy} \ \iota\frac{dy}{dx}(xe^{xy}-1) & = & 2 - ye^{xy}\\
\frac{dy}{dx} \k = \k \frac{2-ye^{xy}}{xe^{xy}-1}\end{eqnarray*}}
```
↓Code

↑Code

File 1stprncp.tex:

```
% These all involve differentiating from 1st principles
\newproblem{dfp:xcube}{%
Differentiate f(x) = x^3 with respect to $x$ by first principles.}{%
\begin{eqnarray*}
\frac{dy}{dx} \& = \&\lim_{\Delta x\rightarrow 0}\frac{f(x+\Delta x) - f(x)}{\Delta x}\\
\& = \& \lim_{\Delta x\right\in O}\frac{(x+\Delta x)^3-x^3}{\Delta x}\\\& = \&\lim_{\Delta x\rightarrow 0}
\frac{(x+\Delta x)(x^2+2x\Delta x+(\Delta x)^2)-x^3}{\Delta x}\\
& = &\lim_{\Delta x\rightarrow 0}
\frac{x^3+3x^2\Delta x+3x(\Delta x)^2+(\Delta x)^3-x^3}{\Delta x}\\
\& = \&\lim_{\Delta x\rightarrow 0}
\frac{3x^2\Delta x+3x(\Delta x)^2+(\Delta x)^3}{\Delta x}\\
\& = \& \lim_{\Delta x\right\} 0\frac{3x^2+3x\Delta x + (\Delta x)^2}{\Delta x}k = k 3x^2\end{eqnarray*}}
\newproblem{dfp:Ioverxsq}{%
Differentiate $\displaystyle f(x) = \frac{1}{x^2}$ with respect to $x$ by first
principles.}{%
\begin{eqnarray*}
\frac{df}{dx} & = &
\lim_{\Delta x\rightarrow 0}
\frac{\frac{1}{(x+\Delta x)^2}-\frac{1}{x^2}}{\Delta x}\\
\& = \&\lim_{\Delta x\rightarrow 0}
\frac{\frac{x^2-(x+\Delta x)^2}{x^2(x+\Delta x)^2}}{\Delta x}\\
& = &\lim_{\Delta x\rightarrow 0}
\frac{x^2-(x^2+2x\Delta x+(\Delta x)^2)}{x^2\Delta x(x+\Delta x)^2}\\
& = &
```

```
\lim_{\Delta x\rightarrow 0}
\frac{-2x\Delta x-(\Delta x)^2}{x^2\Delta x(x+\Delta x)^2}\\
\& = \& \lim_{\Delta x\right\in O} \frac{-2x-\Delta x}{x^2(x+\Delta x)^2}\\i\& = \& \frac{1}{2x}\{x^2x^2}\}\\& = \& -\frac{2}{x^3}\end{eqnarray*}}
\newproblem{dfp:sqrtx}{%
Differentiate from first principles f(x) = \surd x \surd x$}{%
\begin{eqnarray*}
\frac{df}{dx} & = &
\lim_{\Delta x\rightarrow 0}
\frac{\sqrt{x+\Delta x}-\surd x}{\Delta x}\\
k = k\lim_{\Delta x\rightarrow 0}
\frac{(\sqrt{x+1e}t^x)}{e} \frac{(\sqrt{x+\Delta x}-\surd x)(\sqrt{x+\delta x}+\surd x)}
     {\Delta x(\sqrt{x}+\Delta x}+\surd x)}\& = &\lim_{\Delta x\rightarrow 0}
\frac{x+\Delta x - x}{\Delta x(\sqrt{x+\Delta x}+\surd x)}\\
k = k\lim_{\Delta x\rightarrow 0}
\frac{\Delta x}{\Delta x(\sqrt{x+\Delta x}+\Delta x)}\\
\& = \& \lim_{\Delta x\right\} x \frac{1}{\sqrt{x}}\left\{x\} x \}\& = \& \frac{1}{2\sum d x}\end{eqnarray*}}
\newproblem{dfp:cons}{%
Differentiate from first principles f(x) = c where c is a constant.}{%
\begin{eqnarray*}
\frac{df}{dx} & = & \lim_{\Delta x\rightarrow 0}\frac{c-c}{\Delta x}\\
& = \& \lim_{\Delta x\rightarrows x 0}0\\
& = & 0\end{eqnarray*}}
\newproblem{dfp:cosx}{%
Given
\begin{eqnarray*}
\lim_{x \rightarrow 0} \frac{\cos x - 1}{x} & = & 0\\
\lim_{x \rightarrow 0} \frac{\sin x}{x} & = & 1\end{eqnarray*}
differentiate from first principles f(x) = \cos x.}{%
\begin{eqnarray*}
\frac{df}{dx} & = &
\lim_{\Delta x \rightarrow 0}
\frac{f(x + \Delta x) - f(x)}{\Delta x}\\
& = &\lim_{\Delta x \rightarrow 0}
\frac{\cos(x + \Delta x) - \cos(x)}{\Delta x}\& = &\lim_{\Delta x \rightarrow 0}
\frac{\cos x\cos\Delta x - \sin x\sin\Delta x - \cos x}{\Delta x}\\
& = &\lim_{\Delta x \rightarrow 0}
\frac{\cos x(\cos\Delta x - 1) - \sin x\sin\Delta x}{\Delta x}\\
\& = \& \cos x\lim_{\Delta x \rightarrow 0}\frac{\cos\Delta x - 1}{\Delta x}- \sin x\lim_{\Delta x \rightarrow 0}\frac{\sin\Delta x}{\Delta x}\\
& = & -1 \qquad \mbox{ (using given results)}\end{eqnarray*}}
```
File args.tex:

ヿ <sub>T</sub>Code

```
% These problems require arguments
% Arguments: #1->a_2, #2->a_1 and #3->a_0
% (Arguments must be integers)
\newcount\ctr
\newproblem[3]{diff:quad}{%
\setminus (f(x)) =\iintnum#1=0\else
\ifnum#1=1\else#1\fi x^2
\verb|\fi\ifnum#2=0
\else
\ifnum#2>0 \ifnum#1=0 \else + \fi \fi
\ifnum#2=1\else#2\fi x
\fi
\ifnum#3=0
\else
\ifnum#3>0 \ifnum#2=0 \ifnum#1=0 \else + \fi \else + \fi\fi
#3\iota}{%
\setminus (f'(x)) =\iintnum#1=0\else
\ctr=2
\multiply\ctr by #1
\the\ctr x
\fi
\iintnum#2=0\else
\lim#2>0 \ifnum#1=0 \else \ifnum#1=0 \le s \ifnum{math#2
\fi
% print 0 if both #1 and #2 are 0
\ifnum#1=0 \ifnum#2=0 0 \fi\fi
\setminus}
\newproblem[1]{diff:sin}{%
\langle (f(x) = \sin(\#1x)\rangle)}{%
\langle (f'(x) = #1\cos(*1x)\rangle)}
```
 $\frac{1}{\sqrt{2}}$  |  $\frac{1}{\sqrt{2}}$ Code

ገ <sub>T</sub>Code

The result from the above example is shown in Figure [6.1](#page-56-0). The solution sheet can easily be obtained using \showanswers:

```
\documentclass[a4paper]{article}
```

```
\usepackage{probsoln}
```

```
% use the current year as a random seed so that
% it produces a different set of problems each
% year.
%\PSNrandseed{\year}
```
<span id="page-56-1"></span>1. Differentiate the following functions with respect to  $x$ :

(a)  $y = \tan x$ (b)  $y = (\tan x)^{-1} = \cot x$ (c)  $y = cos(x^2) sin x$ . (d)  $f(x) = g(x) \ln(g(x)).$ (e)  $y = \frac{\sin x}{x}$ . (f)  $y = \arccos x$ .

2. Find  $\frac{dy}{dx}$ , given

$$
y^2 = \frac{x^3}{2 - x}
$$

3. Given

$$
\lim_{x \to 0} \frac{\cos x - 1}{x} = 0
$$
  

$$
\lim_{x \to 0} \frac{\sin x}{x} = 1
$$

differentiate from first principles  $f(x) = \cos x$ .

4. Differentiate the following polynomials

(a) 
$$
f(x) = 3x^2 - 2
$$
  
\n(b)  $f(x) = x^2 + 2x + 3$   
\n(c)  $f(x) = 5x^2 + 3x$ 

<span id="page-56-0"></span>1

```
% or specify a fixed random seed.
\PSNrandseed{2004}
% Uncomment the following line to generate solution sheet.
\showanswers
\begin{document}
\ifthenelse{\boolean{showanswers}}{\textbf{Solution Sheet}}{}
\begin{enumerate}
\item Differentiate the following functions with respect to $x$:
\begin{enumerate}
\selectrandomly{easy.tex}{6}
\end{enumerate}
\selectrandomly{implicit.tex}{1}
\selectrandomly{1stprncp.tex}{1}
% The problems defined in arg.tex all take
% arguments.
\input{args.tex}
\item Differentiate the following polynomials
\begin{enumerate}
\item \useproblem{diff:quad}{3}{0}{-2}
\item \useproblem{diff:quad}{1}{2}{3}
\item \useproblem{diff:quad}{5}{3}{0}
\end{enumerate}
\end{enumerate}
\end{document}
```
The result is shown in Figures [6.2,](#page-58-0) [6.3](#page-59-0) and [6.4](#page-60-0).

You can download [probsex.tex](http://theoval.cmp.uea.ac.uk/~nlct/latex/admin/examples/probsex.tex), [easy.tex,](http://theoval.cmp.uea.ac.uk/~nlct/latex/admin/examples/easy.tex) [1stprncp.tex](http://theoval.cmp.uea.ac.uk/~nlct/latex/admin/examples/1stprncp.tex) and [args.tex](http://theoval.cmp.uea.ac.uk/~nlct/latex/admin/examples/args.tex) if you want to try out the above example. (You will also need to install [probsoln](http://theoval.cmp.uea.ac.uk/~nlct/latex/packages/index.html#probsoln)<sup>[5](#page-57-0)</sup>).

↓Code

<span id="page-57-0"></span><sup>5</sup><http://theoval.cmp.uea.ac.uk/~nlct/latex/packages/index.html#probsoln>

```
Solution Sheet
1. Differentiate the following functions with respect to \boldsymbol{x}:
     (a) y = \tan xSolution:
                                 y = \tan x= \frac{\sin x}{x}\frac{dy}{dx} = \frac{\cos x}{\cos x}\frac{\cos x}{\cos x} + \sin x \times \frac{-1}{\cos^2 x}\frac{-1}{\cos^2 x} \times -\sin x= 1 + \tan^2 x= \sec^2 x.
     (b) y = (\tan x)^{-1} = \cot xSolution:
                                           \frac{dy}{dx} = -(\tan x)^{-2} \sec^2 x=-\frac{\cos^2 x}{x^2}\frac{\cos^2 x}{\sin^2 x} \cdot \frac{1}{\cos^2 x}=\frac{-1}{\sqrt{2}}\sin^2 x= -\csc^2 x.
      (c) y = cos(x^2) sin x.
           Solution:
                                   \frac{dy}{dx} = -\sin(x^2)2x\sin x + \cos(x^2)\cos x(d) f(x) = g(x) \ln(g(x)).Solution:
                                   f'(x) = g'(x) \ln(g(x)) + \frac{g(x)}{g(x)}\frac{g(x)}{g(x)}g'(x)= g'(x)(1 + \ln(g(x))).(e) y = \frac{\sin x}{x}.
           Solution:
                                                \frac{dy}{dx} = \frac{\cos x}{x}\frac{\sin x}{x} - \frac{\sin x}{x^2}x^2(f) y = \arccos x.
                                                    1
```
<span id="page-58-0"></span>Figure 6.2: Sample solution sheet using probsoln (Page 1)

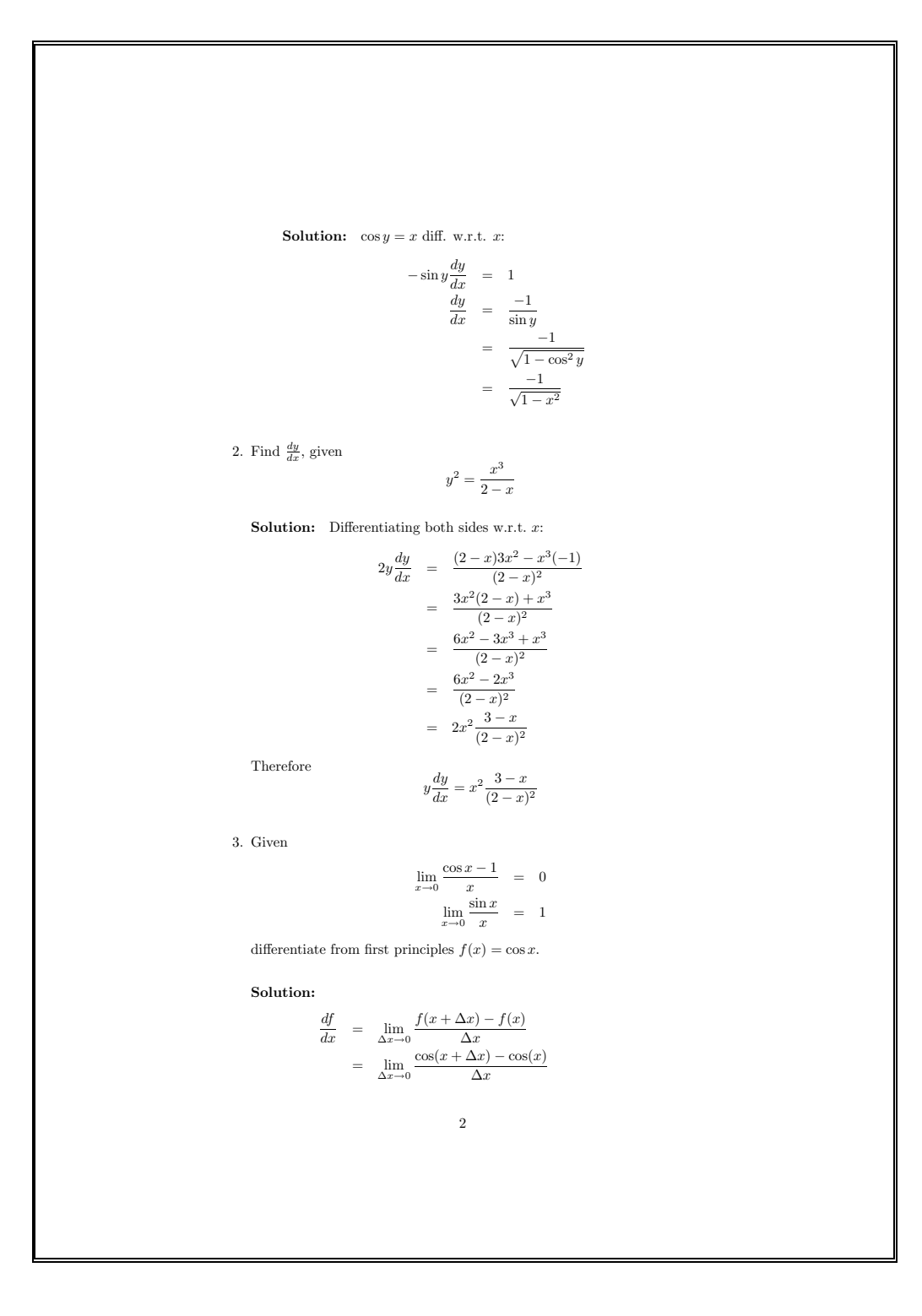

<span id="page-59-0"></span>Figure 6.3: Sample solution sheet using probsoln (Page 2)

<span id="page-60-1"></span>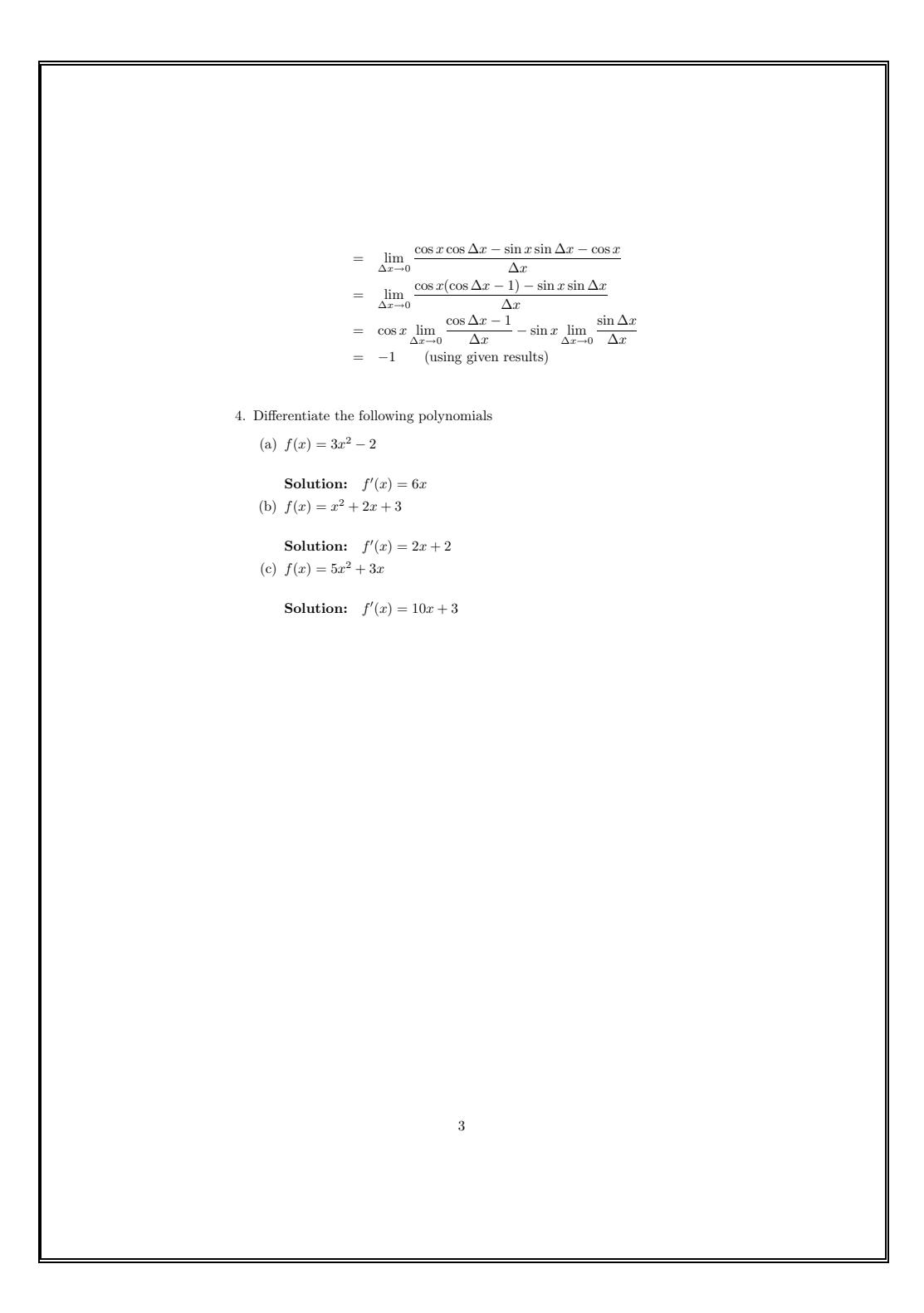

<span id="page-60-0"></span>Figure 6.4: Sample solution sheet using probsoln (Page 3)

# <span id="page-61-2"></span><span id="page-61-0"></span>Chapter 7

# Other Useful Class Files and Packages

Here are some other class files and packages you may find useful. If you don't have them installed on your system, they can be downloaded from the T<sub>E</sub>X Archive<sup>[1](#page-61-1)</sup>. The files come with documentation and sample files, which you should look at if you are interested in using them.

- The facsimile class file by Torsten Bronger can be used to typeset faxes. A title page is created with a detailed fax header, and every page has a header with page number and total number of pages.
- The calendar bundle by Frank Bennett can be used to create calendars, timetables etc.
- The beamer class file by Till Tantau can be used to create very professional looking presentations with a data projector.

<span id="page-61-1"></span> $1$ <http://www.tex.ac.uk/>

# <span id="page-62-3"></span><span id="page-62-0"></span>Chapter 8

# TeXnicCenter Templates

If you are using TeXnicCenter, you can create your own templates for different types of document. You can find, and set, the directories where the templates are located using the Tools  $\rightarrow$  Options menu (See Figure [8.1](#page-62-1)). This is usually in c:\Program Files\TeXnicCenter\Templates\Projects\, for projects, and c:\Program Files\TeXnicCenter\Templates\Documents\ for documents.

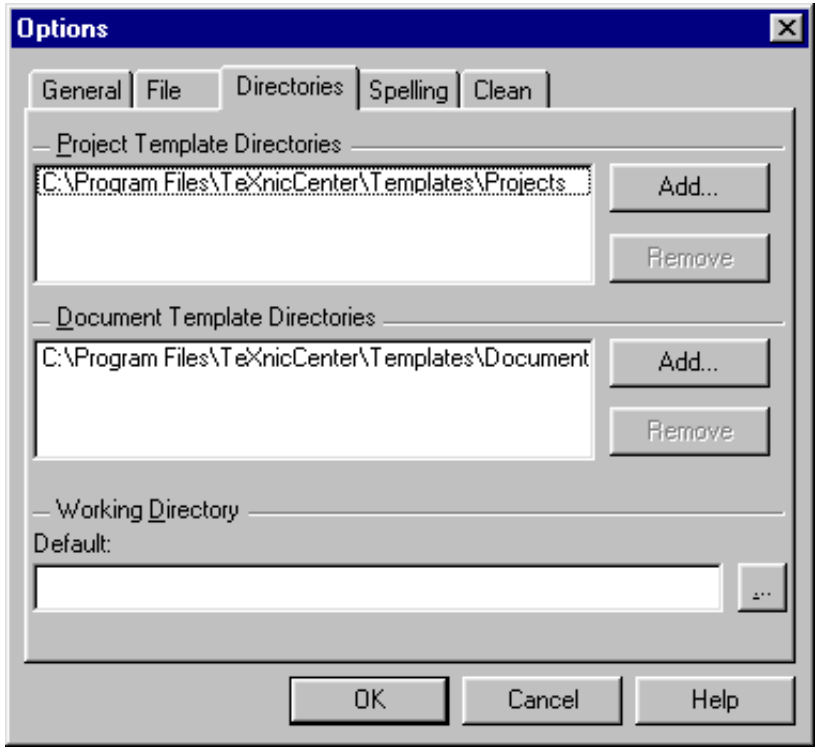

<span id="page-62-1"></span>Figure 8.1: TeXnicCenter Template Directories

By default, there is usually only the empty project template (see Figure [8.2\)](#page-63-0), but others can be added into subdirectories of the project templates directory. For example, suppose you want to create a template for a basic letter using the uealettr class file, described in Chapter [2,](#page-5-0) and also a template for letters using mail merging, as described in Section [2.1](#page-11-0). First, create the subdirectory c:\Program Files\TeXnicCenter\Templates\Projects\letters<sup>[1](#page-62-2)</sup>, and then you need to save the templates into this directory. To create a template, you simply need to type up the skeletal document structure, and then save it to the directory you have just made.

1. To create a template for a basic document using uealettr, start a new document and type something like the following:

<span id="page-62-2"></span> $1_{\text{or you could use correspondence instead of letters, the choice is entirely up to you.}$ 

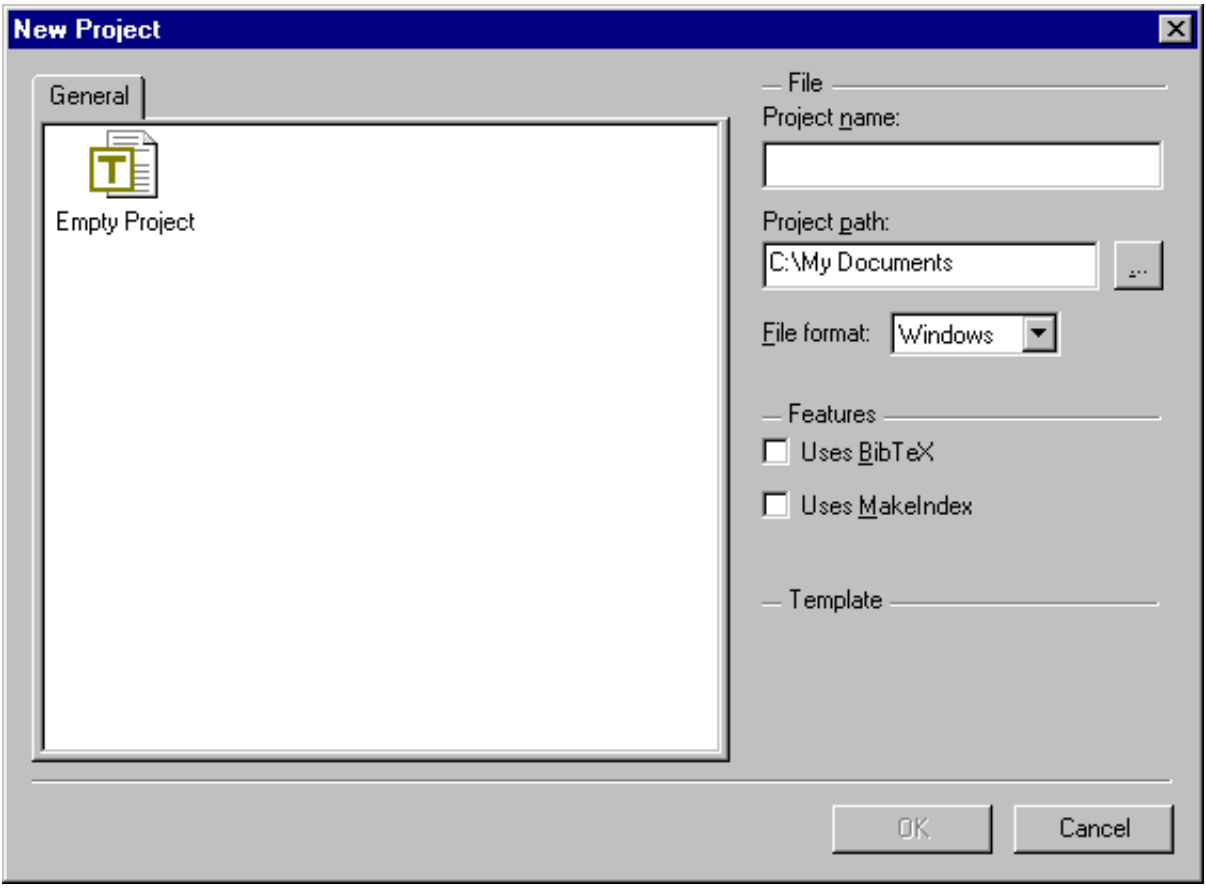

<span id="page-63-0"></span>Figure 8.2: Default Template

\telephone{01603 492158}

\email{nlct@cmp.uea.ac.uk}

%\directdial{}

% Letter details

%\fax{}

```
\documentclass{uealettr}
  % Sender details
  \signature{Dr Nicola Talbot}
  %\division{}
  \location{School of Computing Sciences}
  \telephone{01603 492158}
  %\directdial{}
  \{\}\\email{nlct@cmp.uea.ac.uk}
  % Letter details
  \subject{}
  \myref{}
  \yourref{}
  \begin{document}
  % Argument to letter environment should be recipient's name and address
  \begin{letter}{}
  %e.g. \opening{Dear Sir}
  \opening{}
  % Main body of letter goes here
  %e.g. \closing{Yours Faithfully}
  \closing{}
  %\cc{}
  %\enc{}
  %ps
  \end{letter}
  \end{document}
  and then save it as, say, uealetter.tex.
2. To create a template for a letter using mail merging, start a new document and type something
  like:
  \documentclass{uealettr}
  \usepackage{csvtools}
  % Sender details
  \signature{Dr Nicola Talbot}
  %\division{}
  \location{School of Computing Sciences}
```

```
\subject{}
\myref{}
\yourref{}
\begin{document}
% \applyCSVfile{filename}{letter}
% use \insert... where ... is the text given in the appropriate column of the header row
% If CSV file does not have a header row, use \applyCSVfile*
% use \field{n} where n is the column number
\applyCSVfile{filename.csv}{
% Argument to letter environment should be recipient's name and address
\begin{letter}{}
%e.g. \opening{Dear Sir}
\opening{}
% Main body of letter goes here
%e.g. \closing{Yours Faithfully}
\closing{}
\lambdacc{}
%\enc{}
\gamma\end{letter}}
\end{document}
and then save it as, say, mailmerge.tex
```
The next time you create a new project, the dialogue box will have an extra tab called letters. If you click on this tab, you should now see the two new templates you have just created. If you want to create a basic letter, instead of selecting the empty project, you can now select the uealetter project.

You can do something similar for assignments, tests, exams and marksheets. This time, you could create a subdirectory called, say, courseunit instead of letter, and create separate templates that use the ueaassig, ueatest, ueaexam and marksheet class files.

## <span id="page-65-0"></span>8.1 Sample Templates

You can download the following sample templates, and edit them as appropriate:

- [Projects/letters/uealetter](http://theoval.cmp.uea.ac.uk/~nlct/latex/admin/Projects/letters/uealetter.tex)
- [Projects/letters/mailmerge](http://theoval.cmp.uea.ac.uk/~nlct/latex/admin/Projects/letters/mailmerge.tex)
- [Projects/courseunit/assignment](http://theoval.cmp.uea.ac.uk/~nlct/latex/admin/Projects/courseunit/assignment.tex)
- [Projects/courseunit/coursetest](http://theoval.cmp.uea.ac.uk/~nlct/latex/admin/Projects/courseunit/coursetest.tex)
- [Projects/courseunit/exam](http://theoval.cmp.uea.ac.uk/~nlct/latex/admin/Projects/courseunit/exam.tex)
- [Projects/courseunit/marksheet](http://theoval.cmp.uea.ac.uk/~nlct/latex/admin/Projects/courseunit/marksheet.tex)

# Index

## <span id="page-66-0"></span> ${\bf A}$

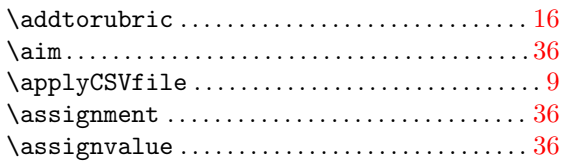

## $\, {\bf B}$

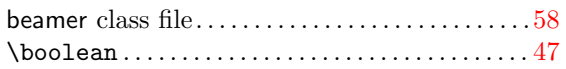

## $\mathbf C$

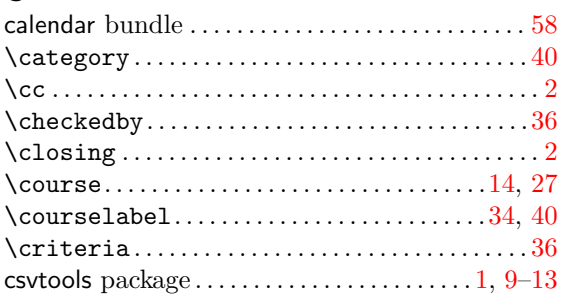

# $\mathbf D$

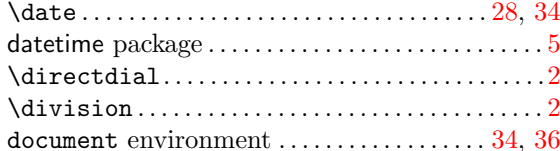

# $\bf E$

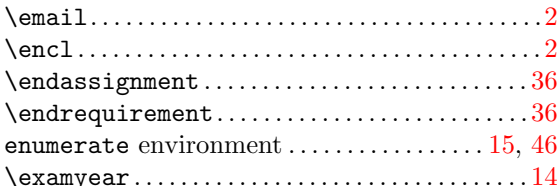

# $\mathbf{F}$

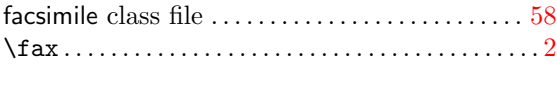

# $\mathbf H$

 $\hbox{\tt \lambda}$  $\hbox{\tt hideanswers}\, \ldots, \ldots, \ldots, \ 47$ 

## $\mathbf I$

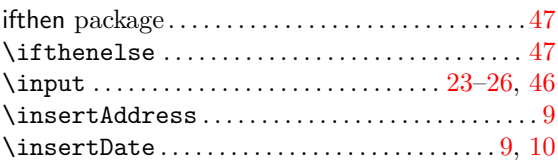

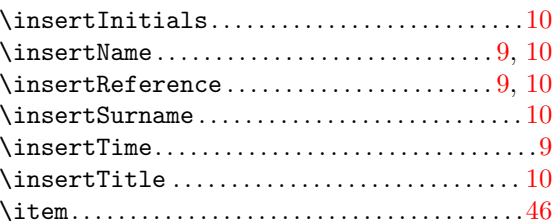

## $\mathbf L$

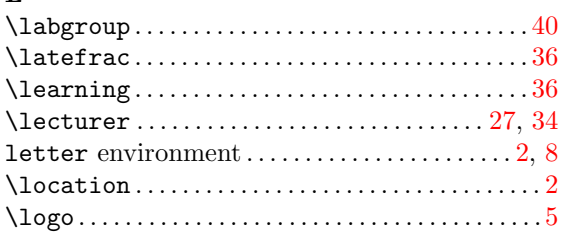

## $\mathbf M$

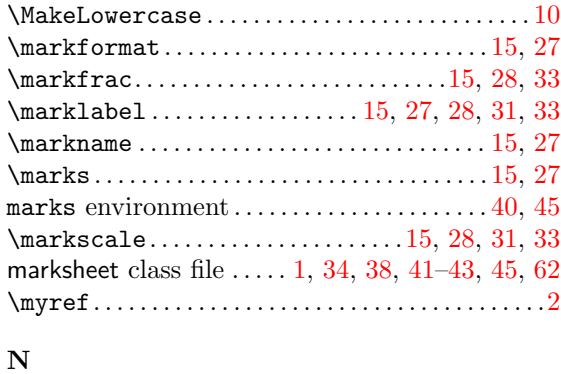

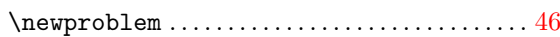

## $\mathbf O$  $\verb+\opening+\dots+\dots+\dots+\dots+\dots+\dots\,2$

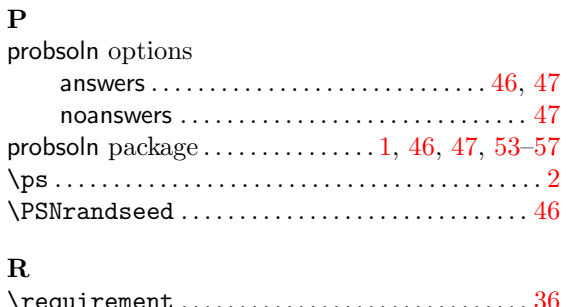

# $\overline{1}$

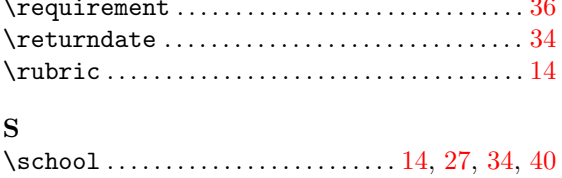

 $\verb+\section+ \verb+\++\cdots+ \verb+\++\cdots+ \verb+\++\cdots+ \verb+\cdots+ \verb+\cdots$ 

 $\sqrt{63}$ 

### INDEX 64

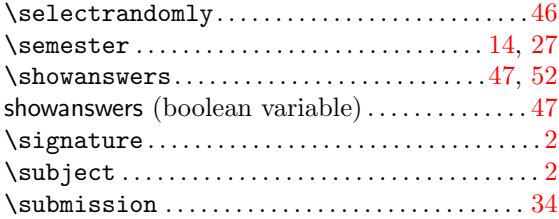

## T

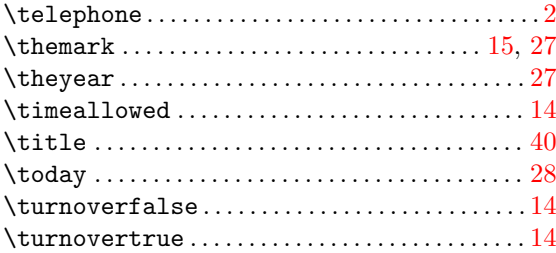

## $\ensuremath{\mathbf{U}}$

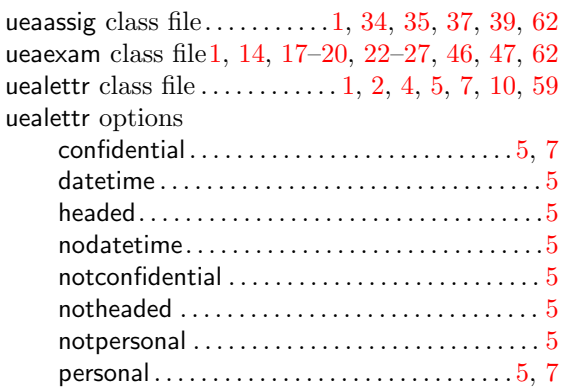

# Y

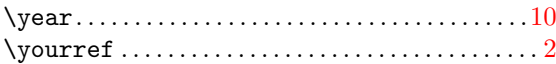

ueatest class file  $\ldots$ , [1](#page-4-1), [27](#page-30-4), [29](#page-32-1), [31](#page-34-1), [33](#page-36-1), [46](#page-49-3), [47](#page-50-2), [62](#page-65-1) \university .................... [14](#page-17-4), [27](#page-30-4), [34](#page-37-5), [38](#page-41-3) \useproblem . . . . . . . . . . . . . . . . . . . . . . . . . . . . . . . [46](#page-49-3)